Agosto **2024/**

Linha RM

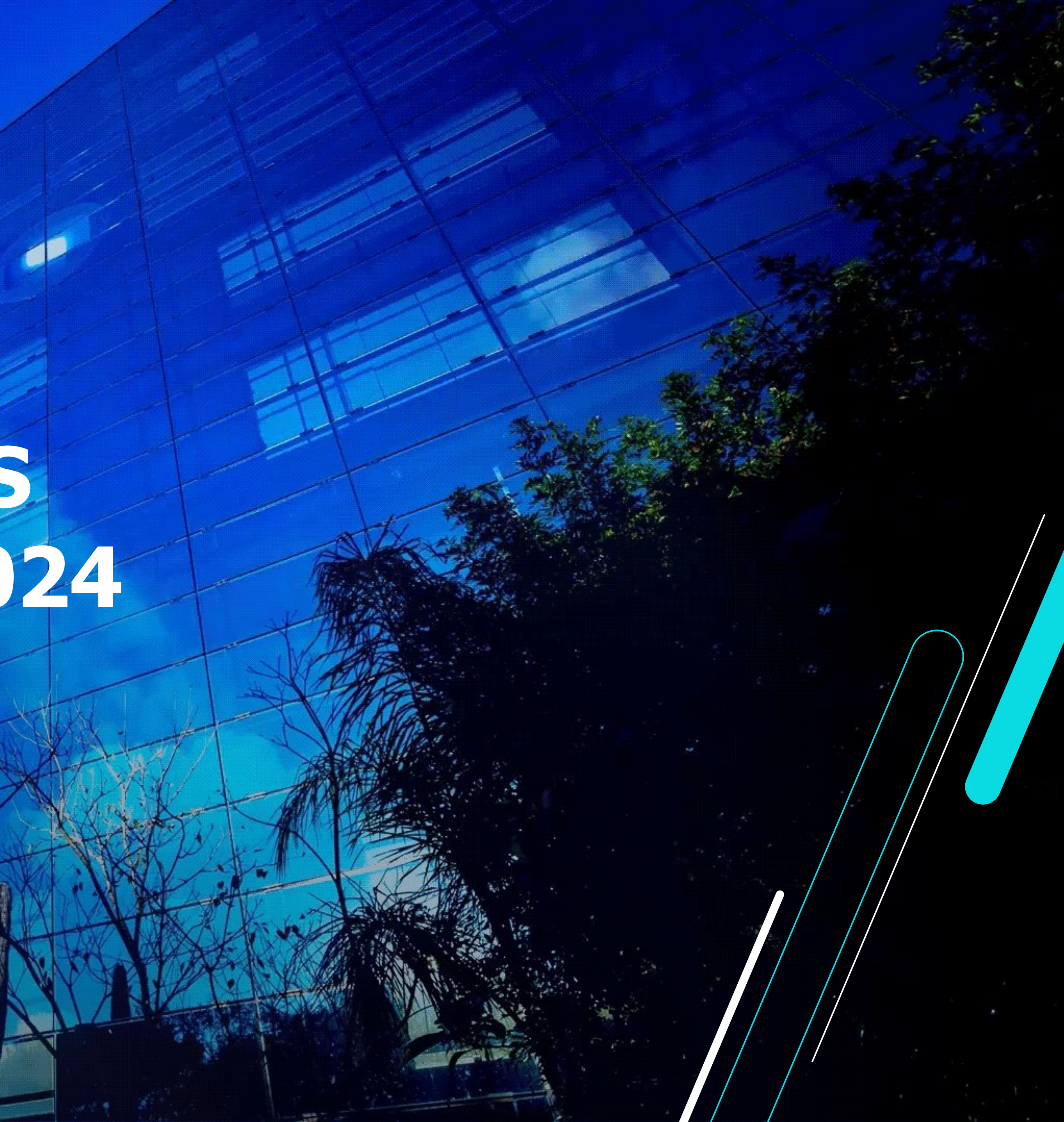

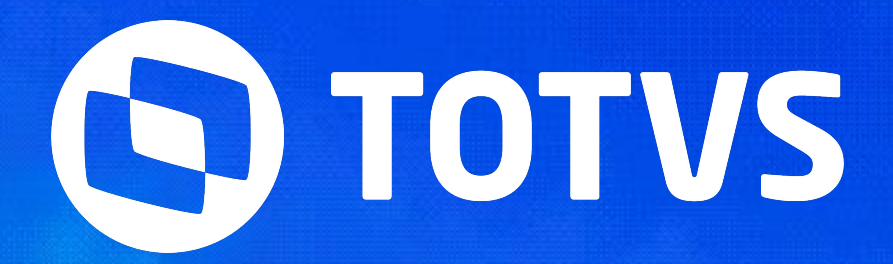

## **NOTAS TÉCNICAS 03/2024 E 04/2024**

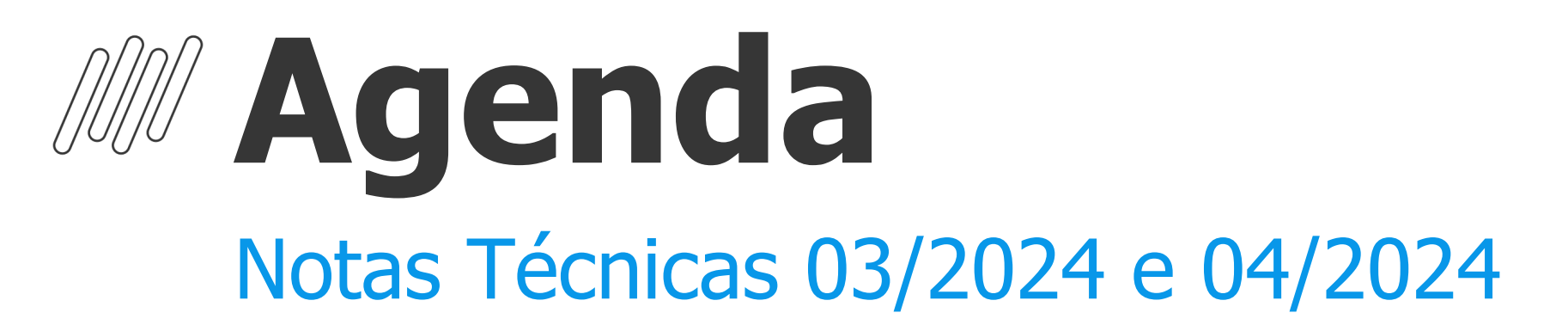

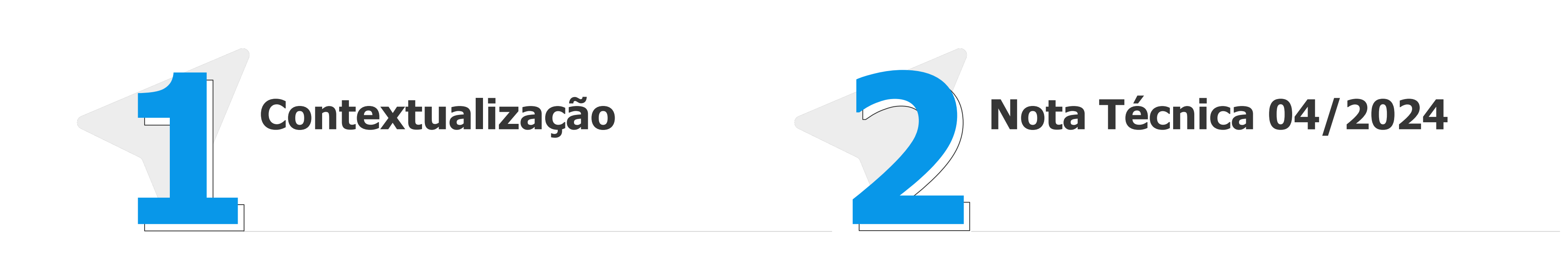

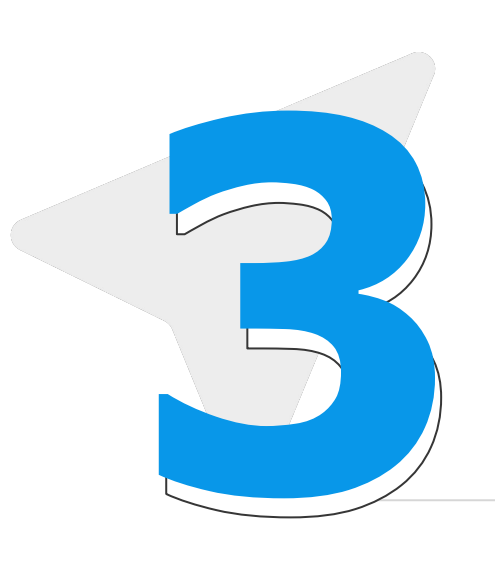

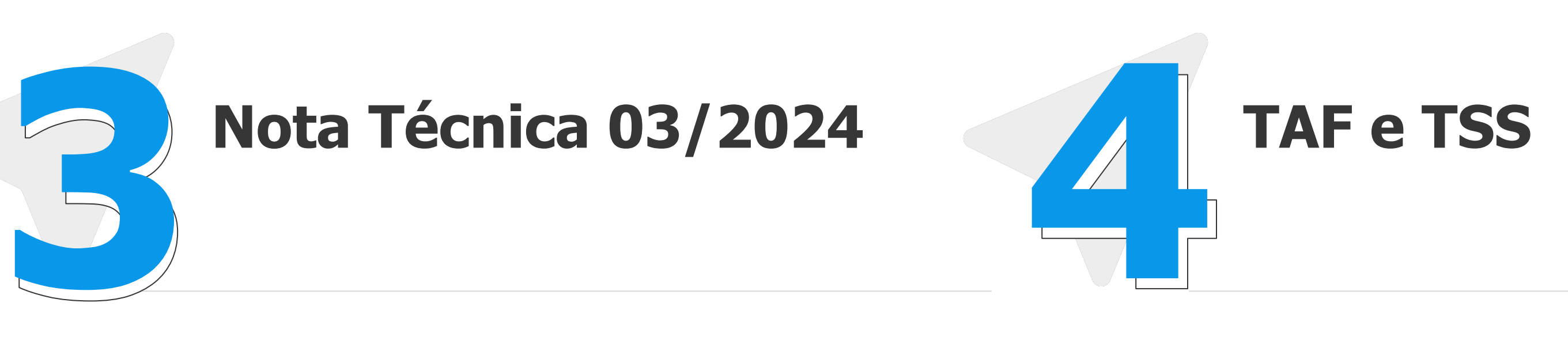

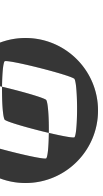

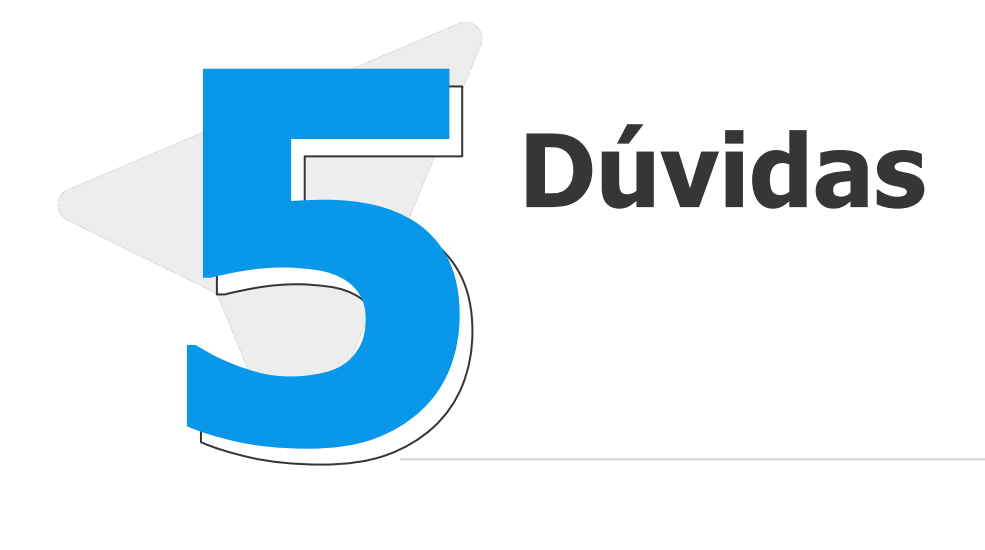

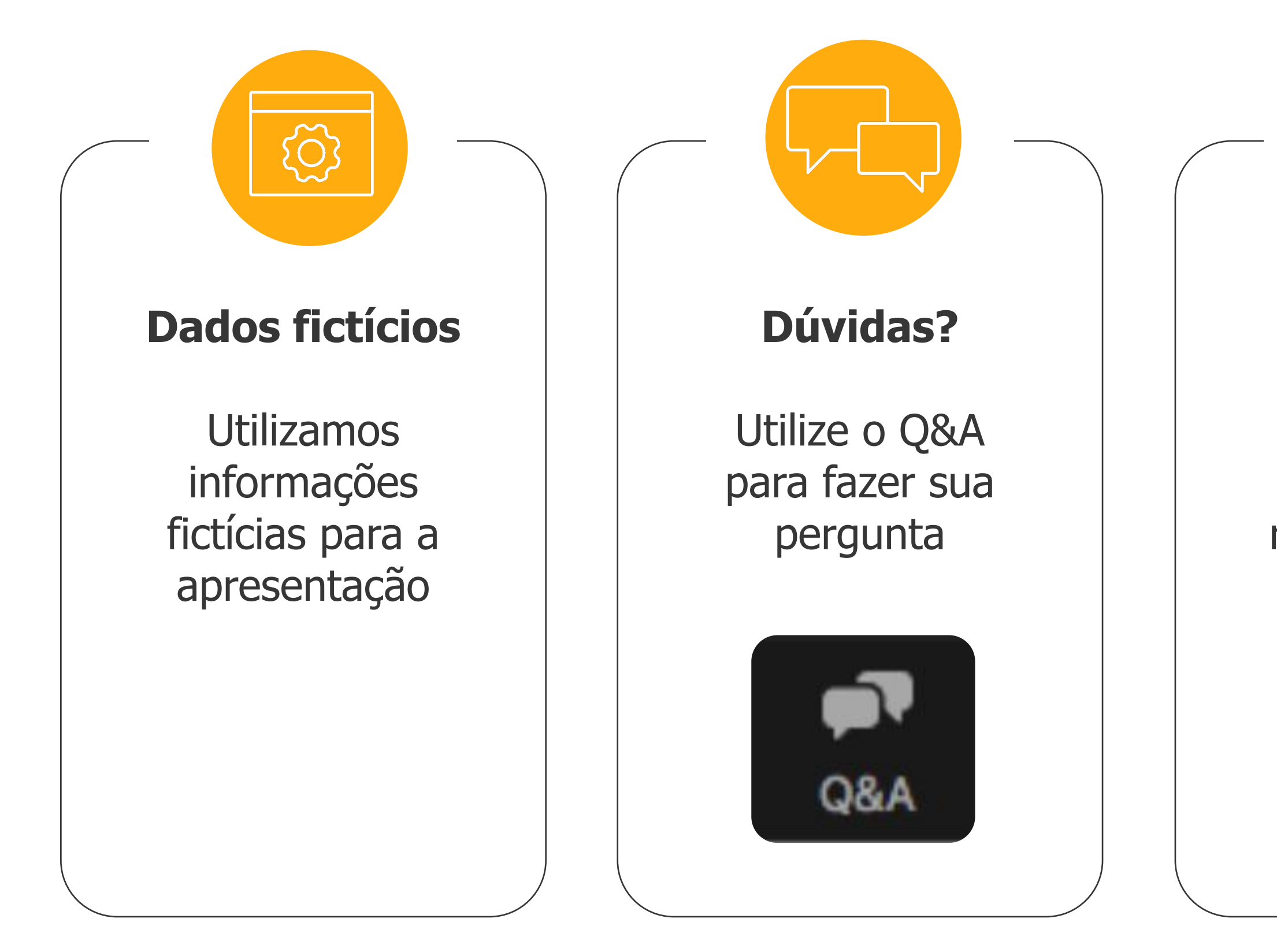

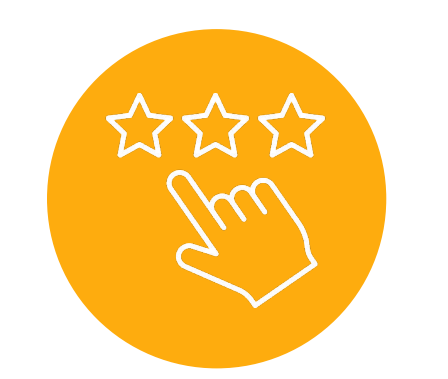

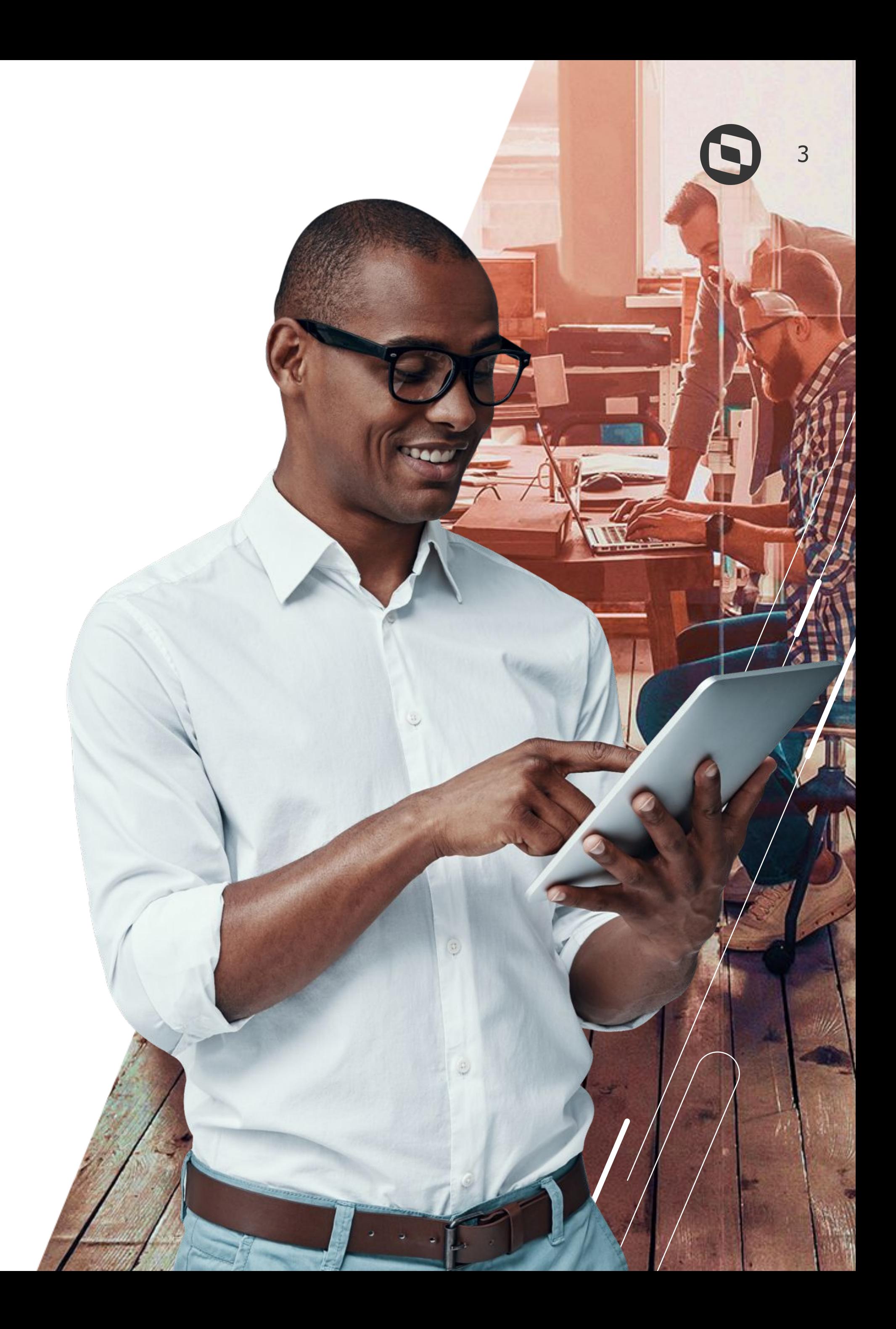

#### **Pesquisa**

Ao final da apresentação, responda nossa pesquisa de satisfação

Antes de iniciarmos, saibam quem:

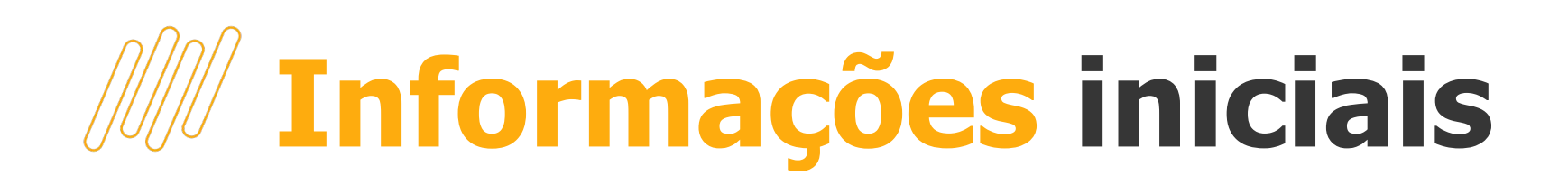

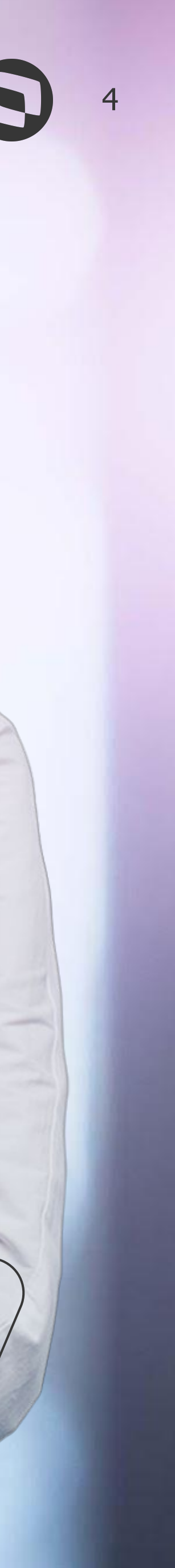

# **Contextualização**

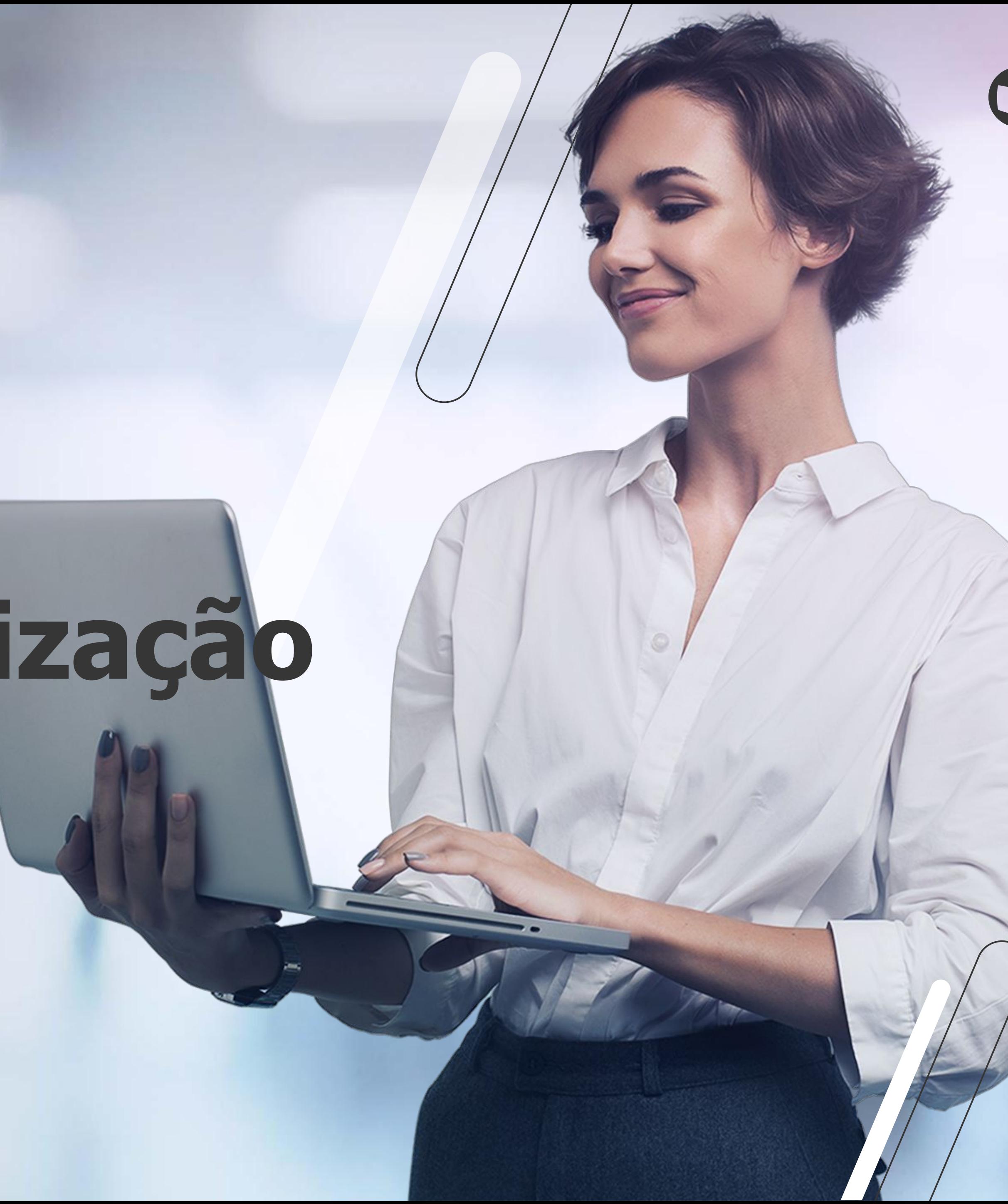

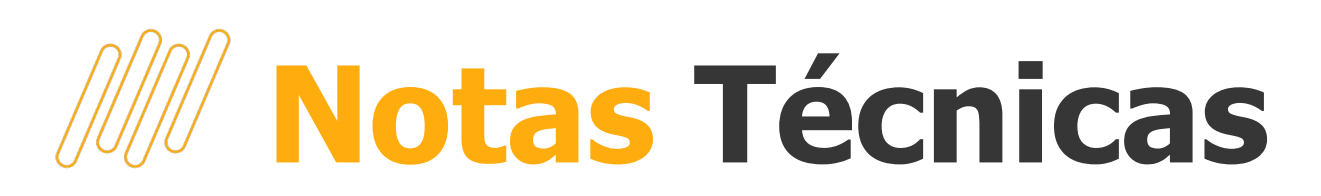

S-1.2 03/2024 e 04/2024

- A Nota Técnica S-1.2 nº 03/2024 introduziu o evento S-2221 - Exame Toxicológico do **Motorista Profissional Empregado.**
- · Já a Nota Técnica S-1.2 nº 04/2024 trouxe algumas alterações em eventos de tabelas, regras e não periódicos.

**Documentação** 

NOTA TÉCNICA S-1.2 Nº 03/2024

NOTA TÉCNICA S-1.2 Nº 04/2024 (revisada)

<u>RM - Nota Técnica V. S-1.2 03/2024 e 04/2024</u>

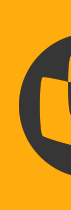

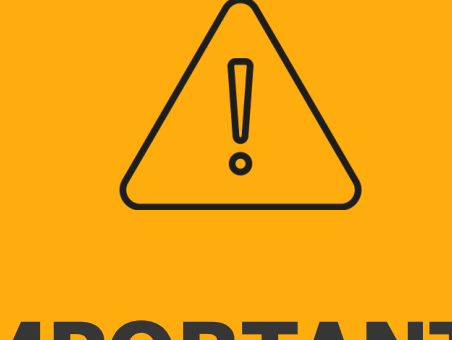

#### **IMPORTANTE**

O item 3.2 da Nota Técnica 04/2024 traz alterações referentes ao eConsignado, o objetivo do eSocial foi de se antecipar essa nova modalidade de empréstimos, já preparando os leiautes.

A regulamentação do eConsignado ainda não foi publicada. Desta forma, o ambiente do Governo ainda não recepciona essas informações. Portanto, os produtos de folha de pagamento ainda não estão gerando tais dados.

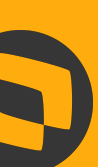

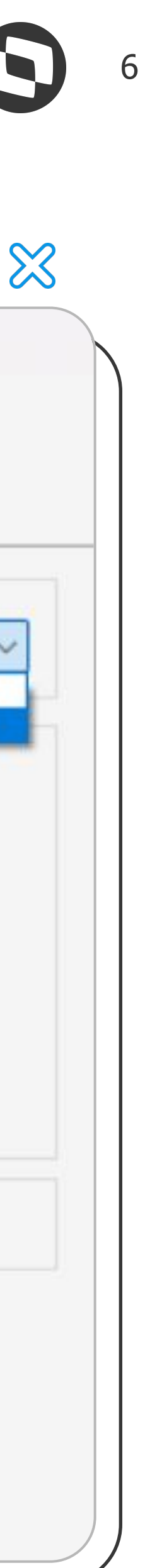

### **Parametrização Inicial** Pré Requisito

[Como realizar atualização de patches da](https://centraldeatendimento.totvs.com/hc/pt-br/articles/360004983291) **[biblioteca](https://centraldeatendimento.totvs.com/hc/pt-br/articles/360004983291)** 

- **Versão do Leiaute**: Selecionar o leiaute S-1.2 NT 04/2023 em Configurações | Parametrizador | eSocial | Configurações Gerais | Configurações Gerais 1/7 no módulo TOTVS Folha de Pagamento.
- **Script**: É necessário executar os script's de adequação das tabelas e campos do sistema através do sistema RM.Atualizador.exe.
- **Versões**: Patches 12.1.2310.233 12.1.2402.181 12.1.2406.114 e superiores

[Como atualizar o release da biblioteca RM](https://centraldeatendimento.totvs.com/hc/pt-br/articles/115016056328)

[Descontinuação dos relatórios em Delphi](https://centraldeatendimento.totvs.com/hc/pt-br/articles/14558976924567)

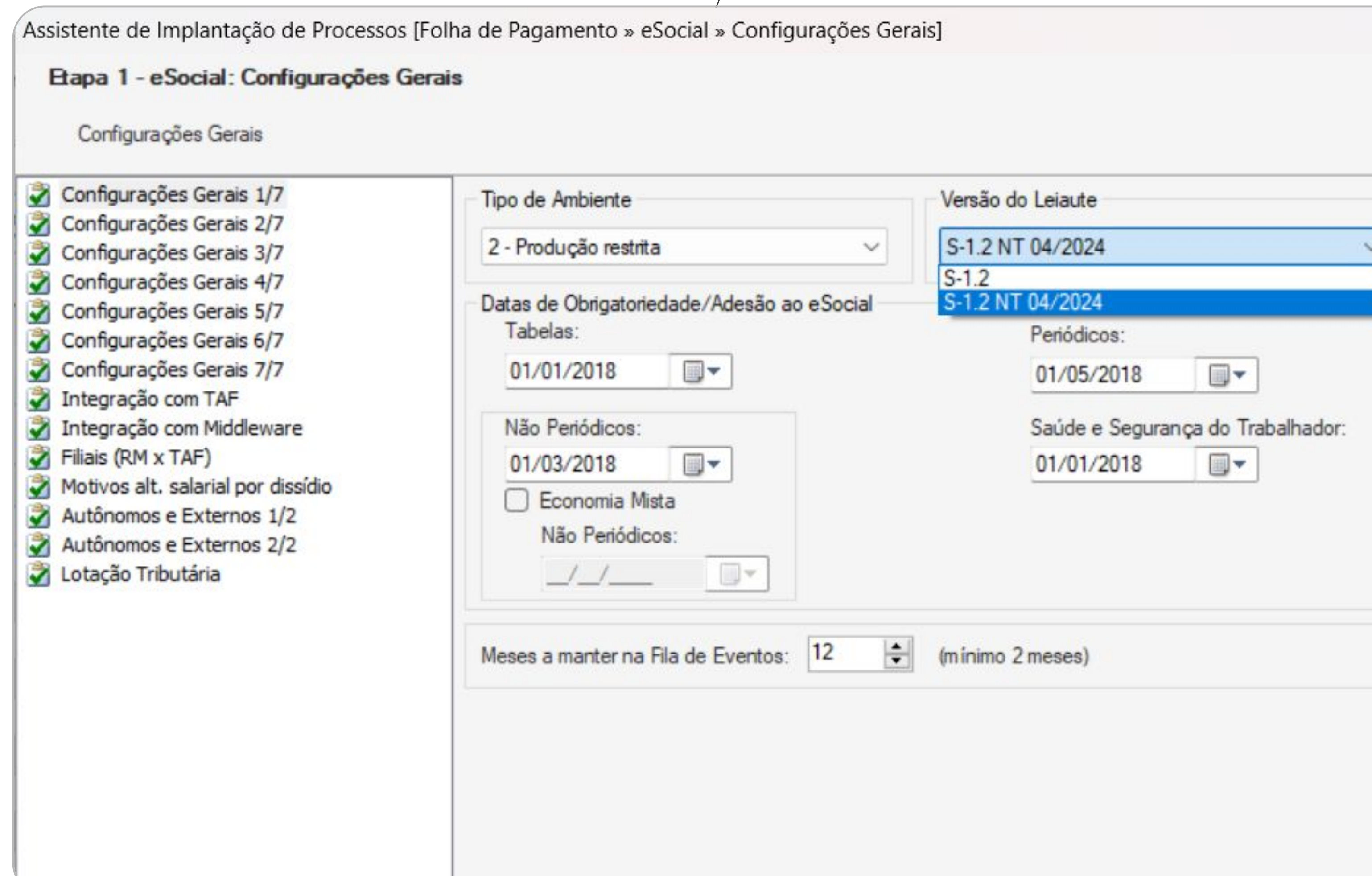

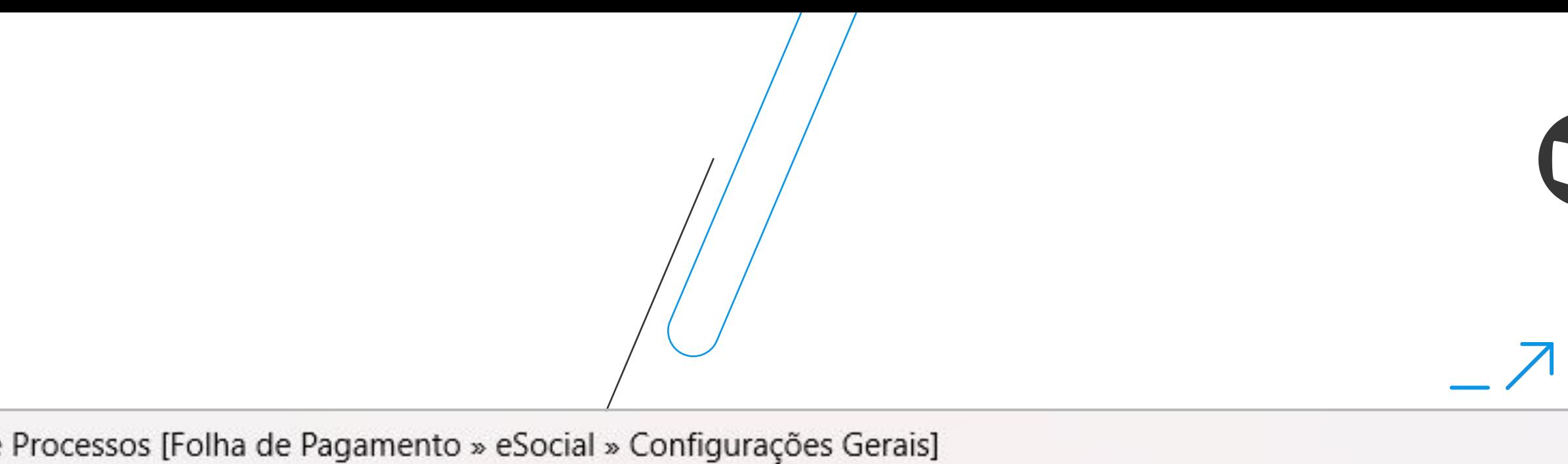

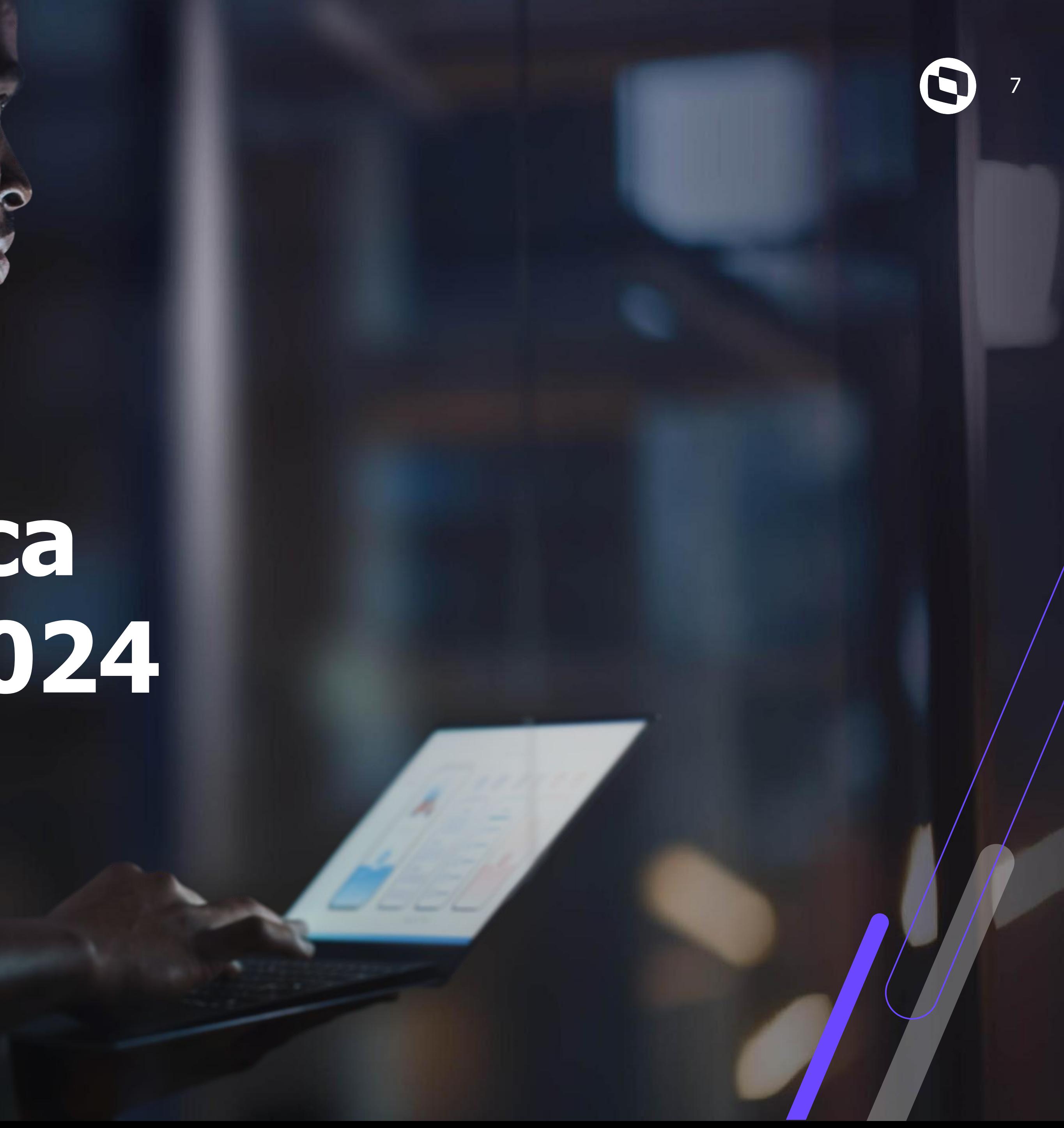

## **Nota Técnica S-1.2 04/2024**

8

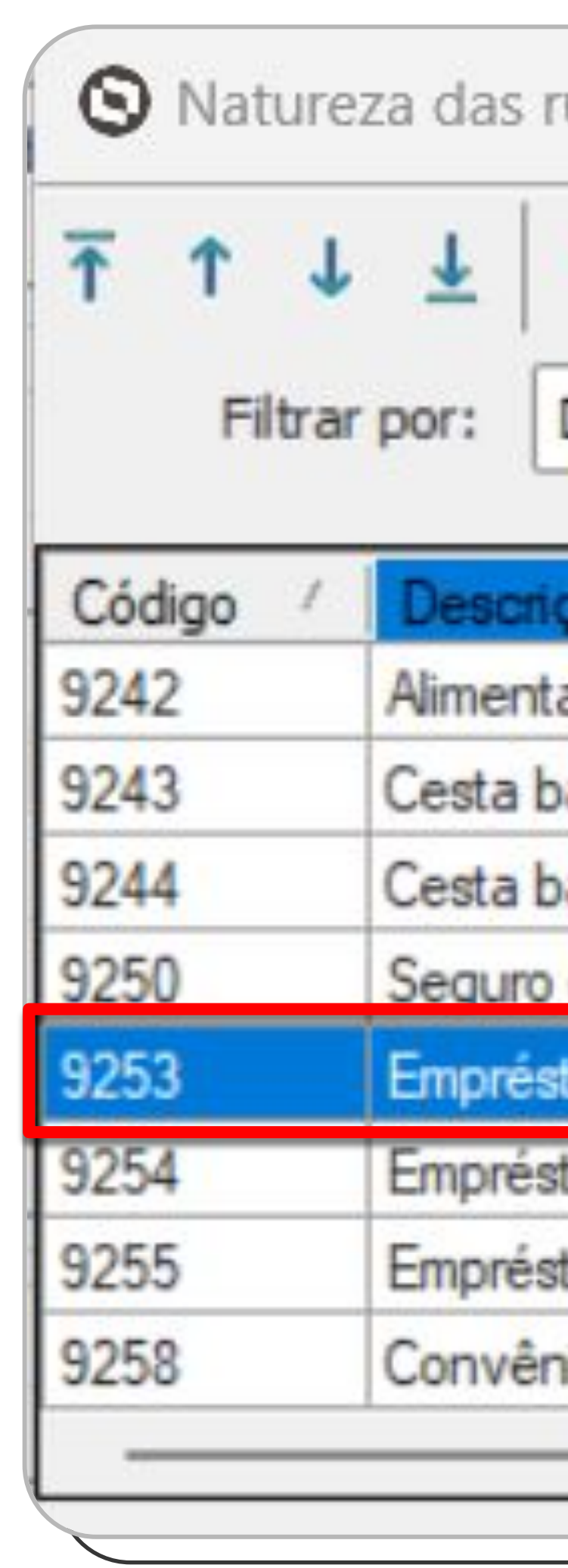

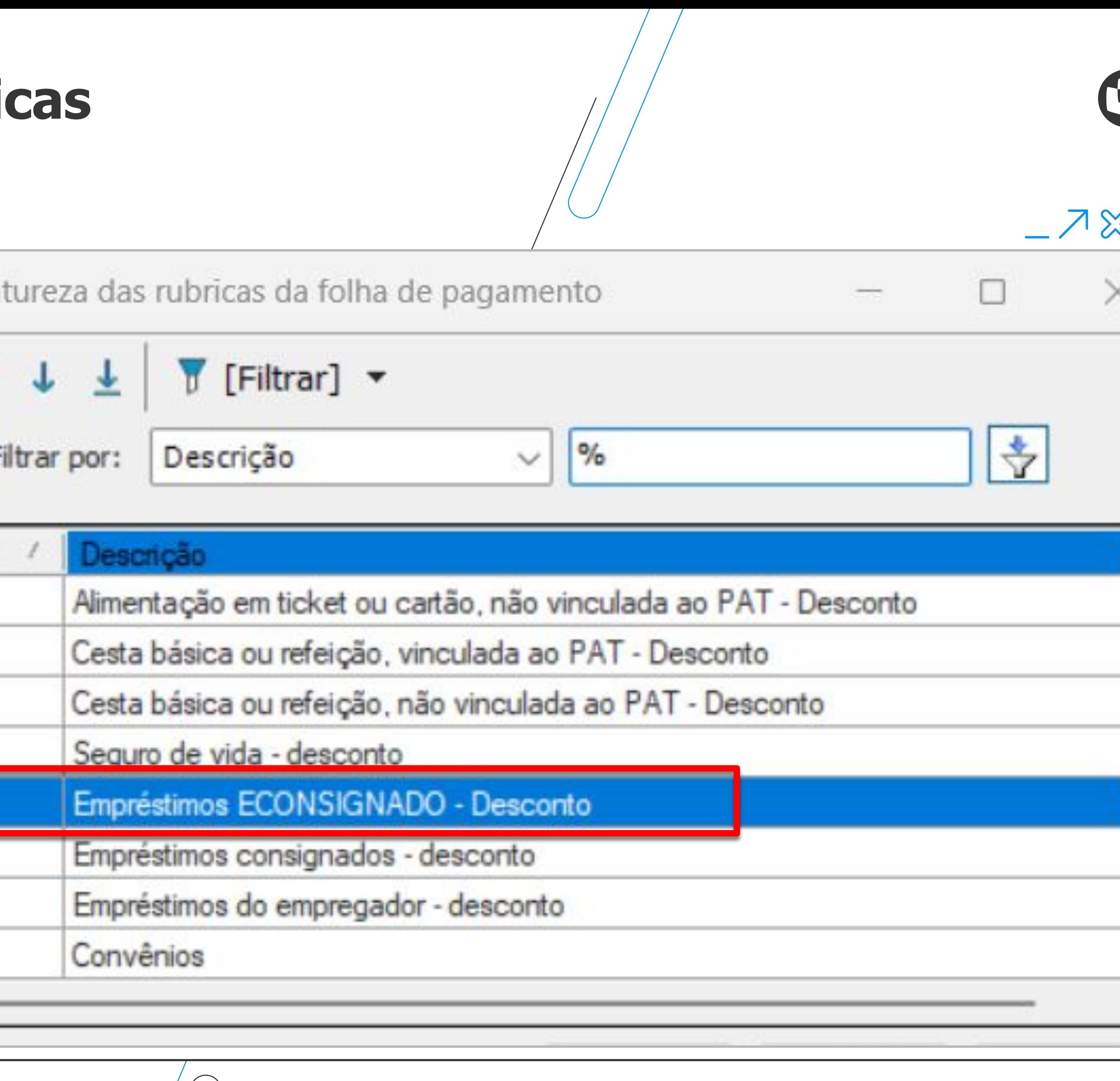

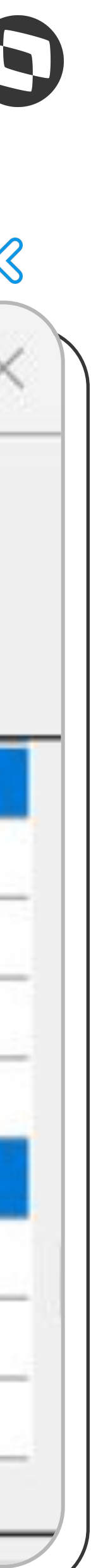

## **Tabela Natureza de Rubricas**

### Tag {natRubr}

- **Mudança**: Criada a rubrica **9253 Empréstimos eConsignado - Desconto**, disponibilizada em Administração de Pessoal | Cadastros Eventos | Aba Identificação
- **Reforçando**: O item 3.2 da Nota Técnica 04/2024 traz alterações referentes ao **eConsignado**, o objetivo do eSocial foi de se **antecipar** essa nova modalidade de empréstimos, já preparando os leiautes. A regulamentação do eConsignado ainda não foi publicada. Desta forma, o ambiente do Governo **ainda não recepciona essas informações**. Portanto, os produtos de folha de pagamento ainda não estão gerando tais dados.

9

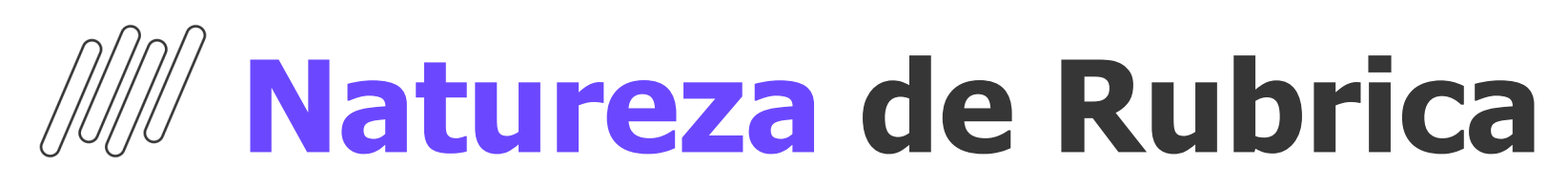

### S-1010 - Tag {tpRubr}

● **Mudança**: Incluída validação na tag **tpRubr** - Tipo de Rubrica

**Validação**: Se natRubr = [9253], deve ser preenchido com[2].

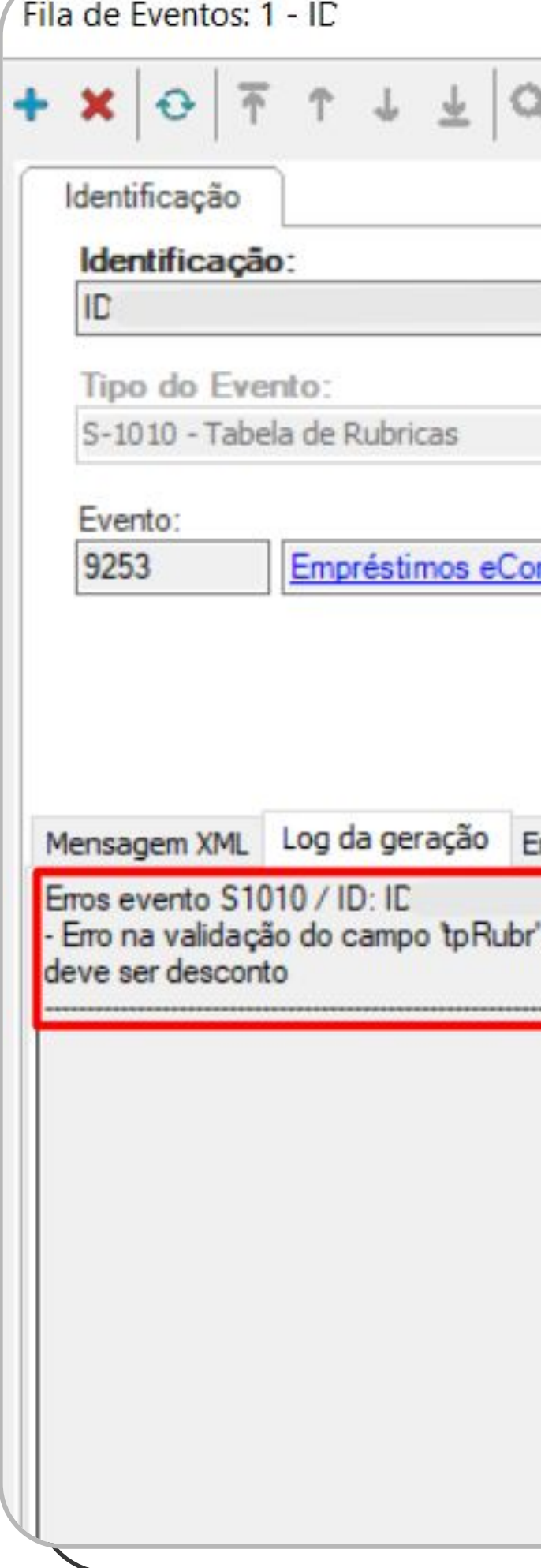

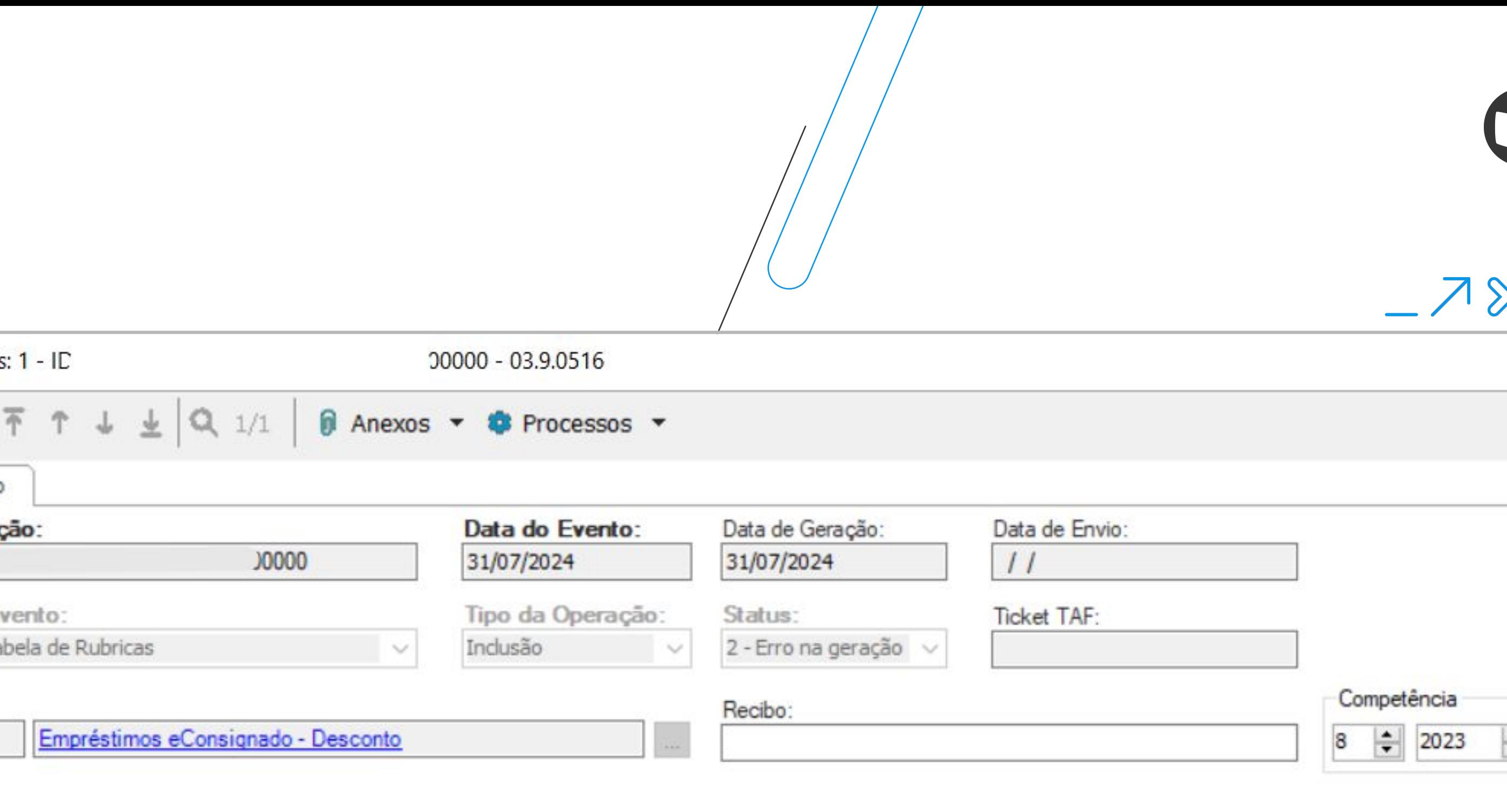

trros de integração

J0000:

': A natureza de rubrica 9253 (Empréstimos eConsignado - Desconto ) é aceita somente a partir do leiaute S-1.2 nota técnica 04/2024 e seu tipo

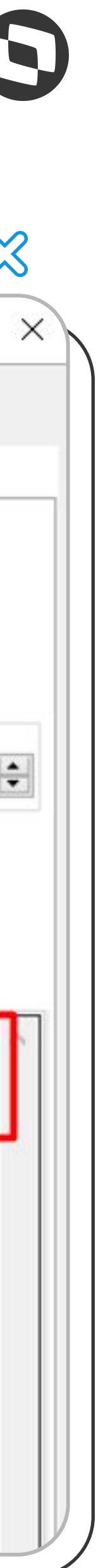

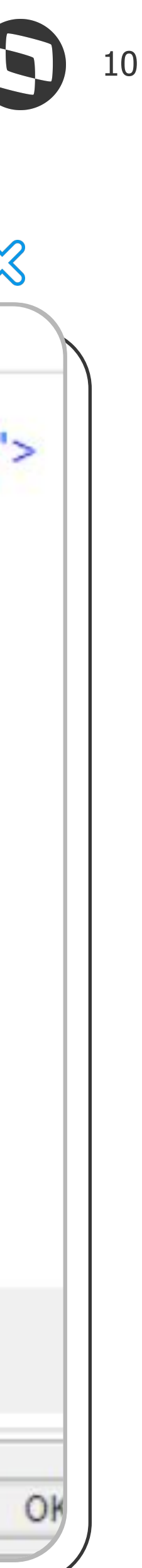

**Tipo de Tributação FGTS** S-1010 - Tag {codIncFGTS}

> ● **Mudança**: Incluída validação na tag **codIncFGTS** - Código de incidência da rubrica para o Fundo de Garantia do Tempo de Serviço - FGTS.

**Validação**: Se natRubr = [9253], deve ser preenchido com [31].

**Importante**: Caso o código da rubrica seja "9253 Empréstimos eConsignado - Desconto" o sistema irá gerar automaticamente o valor "**31 - Desconto eConsignado**" na tag <codIncFGTS>.

Mensagem XML Log da geraçi <?xml version="1. - <eSocial xmlns="h - <evtTabRubrica + <ideEvento<br>+ <ideEmpre - <infoRubrio  $<$  inclus  $+ < id$  $-$  <d  $\frac{2}{\pi}$ </infoRubri </evtTabRubrio  $<$ /eSocial> Abrir

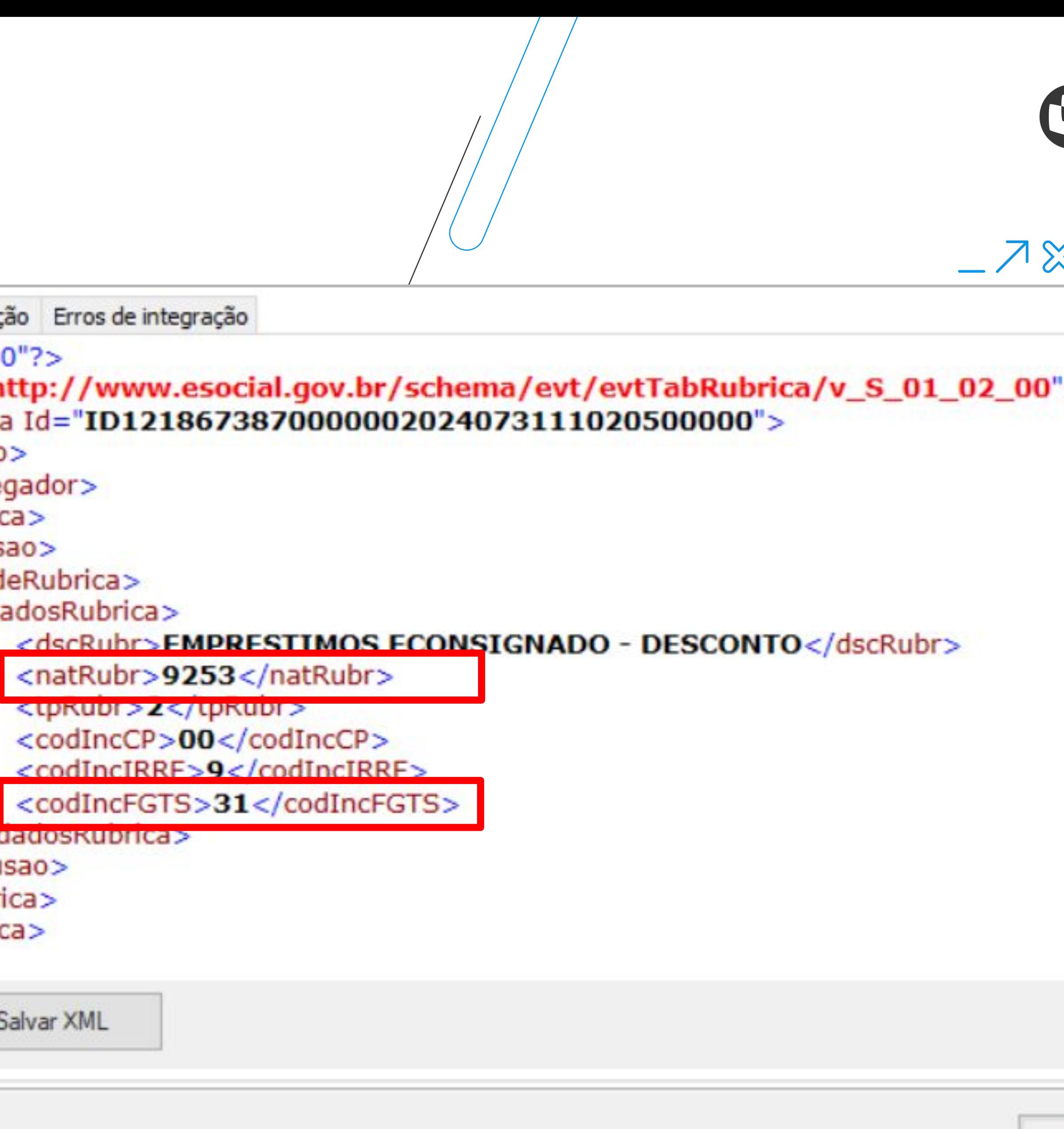

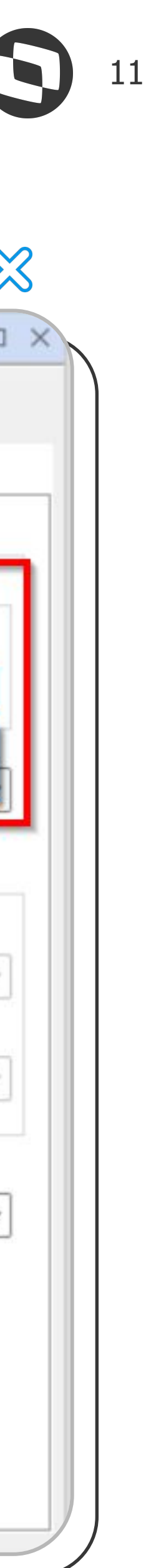

**W Tipo de Tributação IR** 

### S-1010 - Tag {codIncIRRF}

- **Mudança**: Incluído o tipo **68 Desconto simplificado mensal** (início 01/05/2023), disponibilizado em Administração de Pessoal | Cadastros | Eventos | Aba Inc. **Descontos**
- **Desconto Simplificado Mensal**: Conforme publicado no Perquntas e [Respostas do eSocial](https://www.gov.br/esocial/pt-br/empresas/perguntas-frequentes/perguntas-frequentes-producao-empresas-e-ambiente-de-testes#10--remunera--o--pagamento-e-encerramento-de-eventos-peri-dicos) (item 10.39), o **Desconto Simplificado Mensal** servirá apenas para registro na folha de pagamento. Apesar do dado ser exportado para o totalizador do trabalhador (S-5002), o valor do desconto **não será considerado pela DIRF.** Atualmente, nossos cálculos não incluem um evento com o valor do Desconto Simplificado Mensal gerado automaticamente. Esta implementação estará disponível em breve.

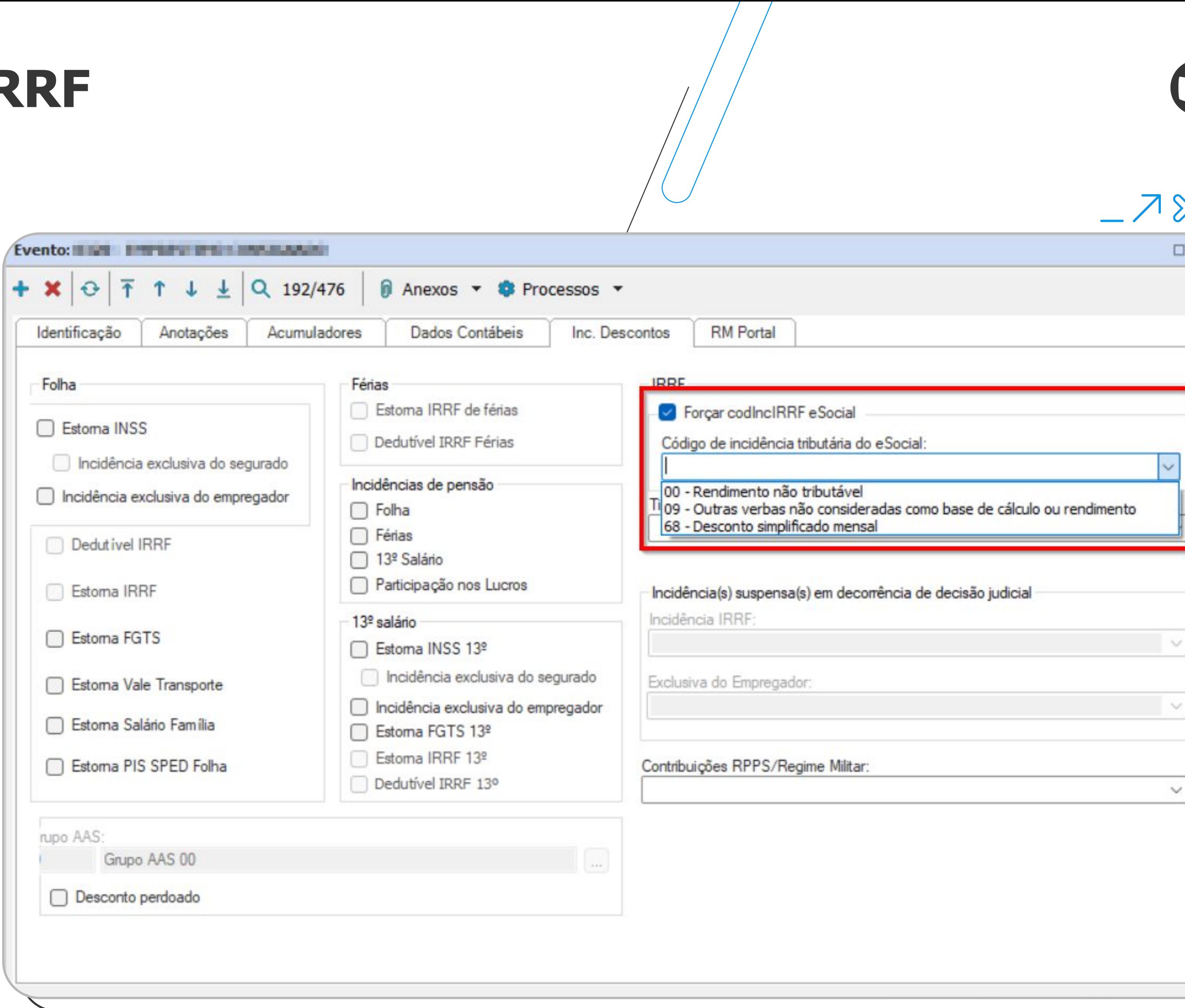

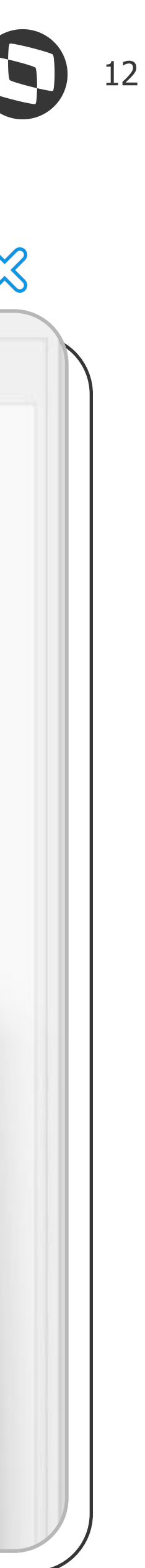

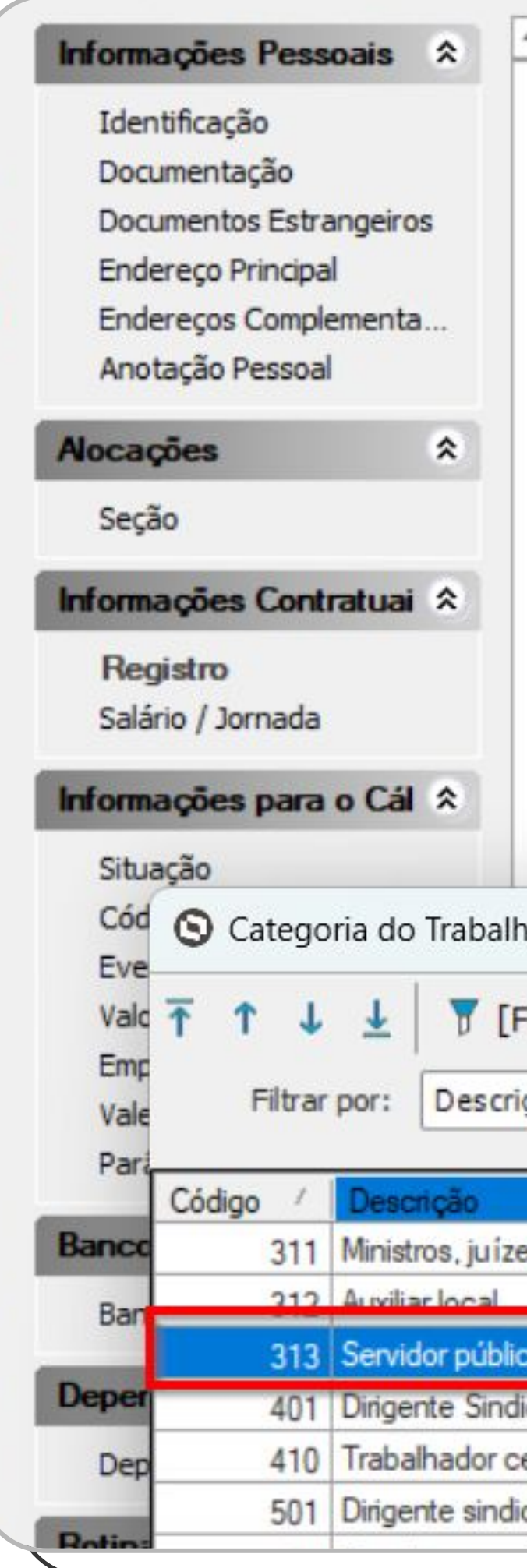

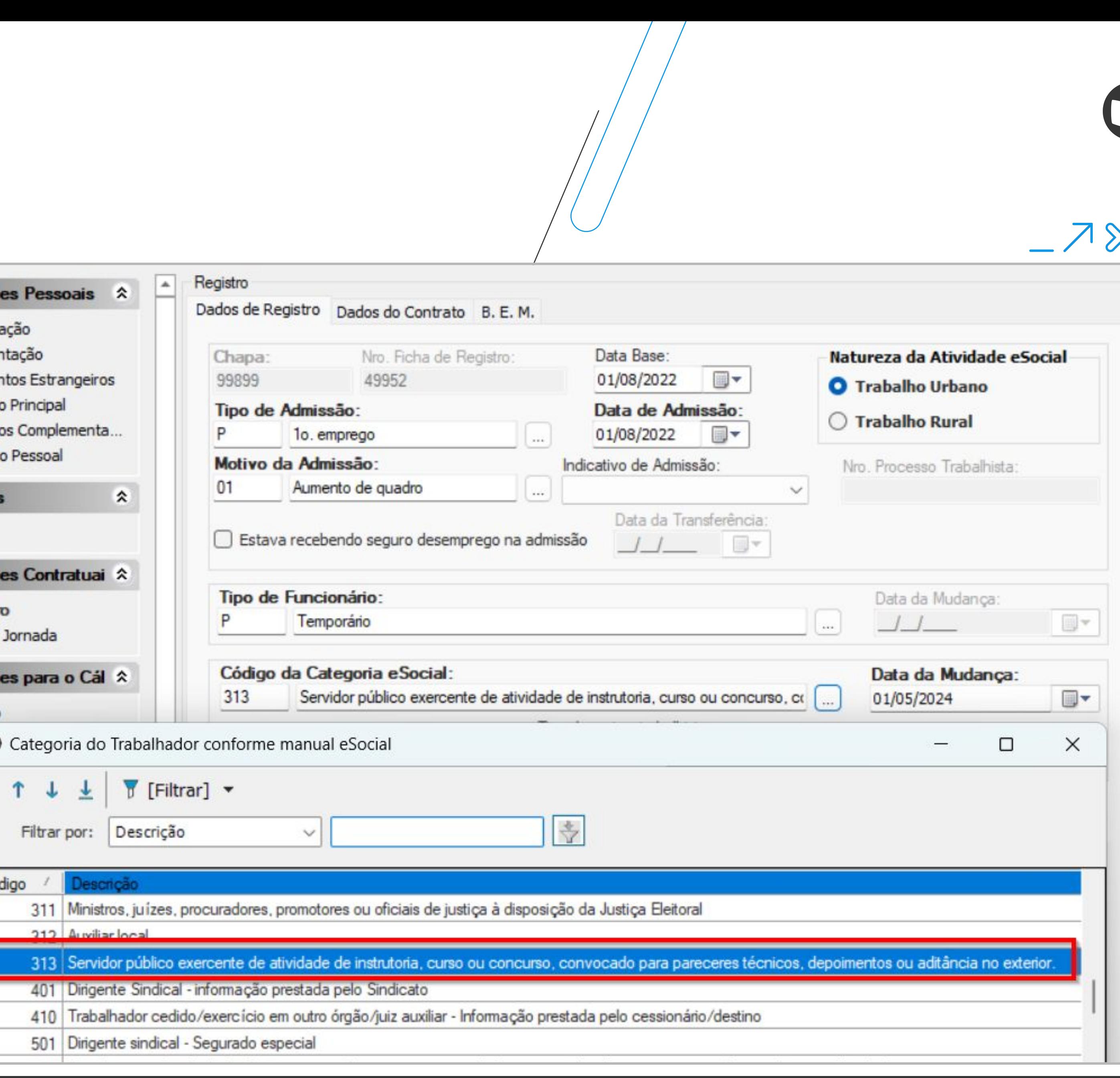

## **Tabela de Categorias**

### Categoria 313

● **Mudança**: Alterada a descrição da **categoria 313**

**De**: Servidor público exercente de atividade de instrutoria, capacitação, treinamento, curso ou concurso, ou convocado para pareceres técnicos ou depoimentos

**Para**: Servidor público exercente de atividade de instrutoria, curso ou concurso, convocado para pareceres técnicos, depoimentos ou aditância no exterior

Ajuste encontra-se disponível em Administração de Pessoal | Funcionários | Aba Registros | Campo Código da Categoria eSocial

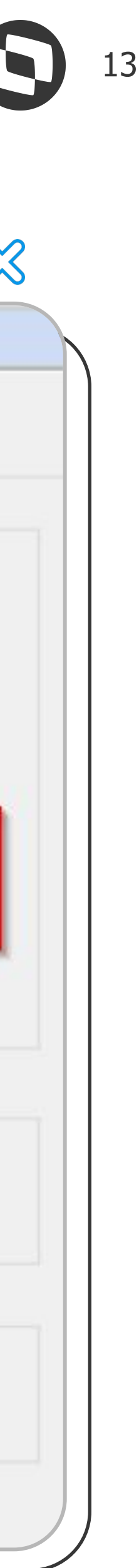

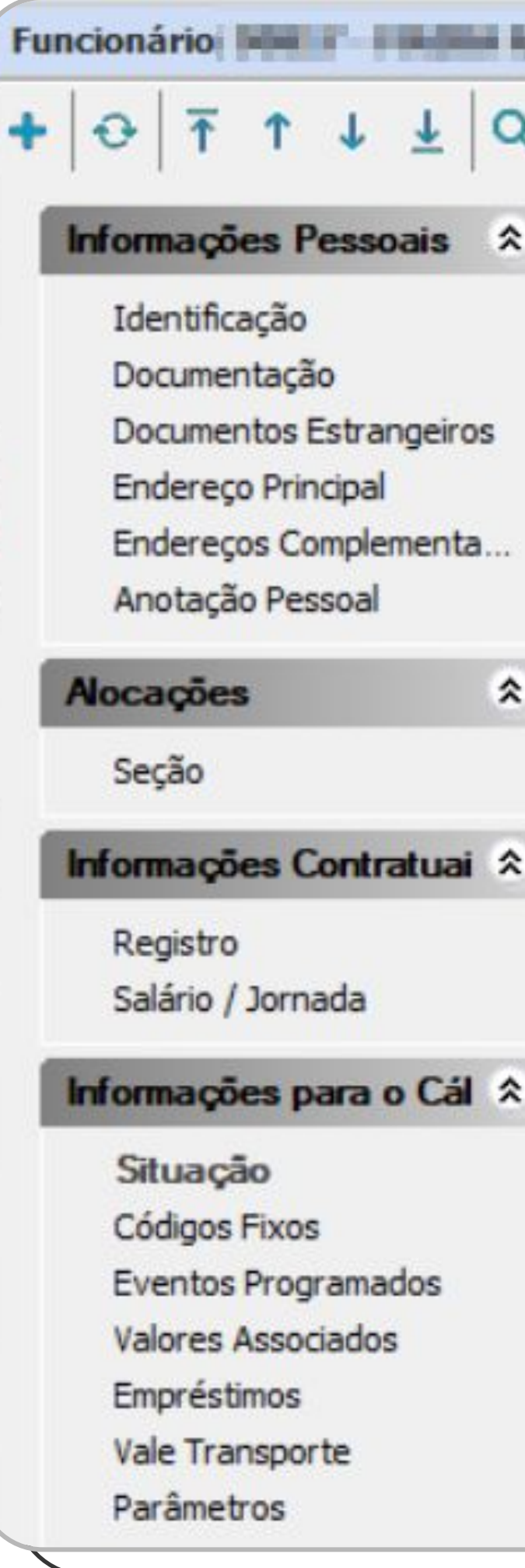

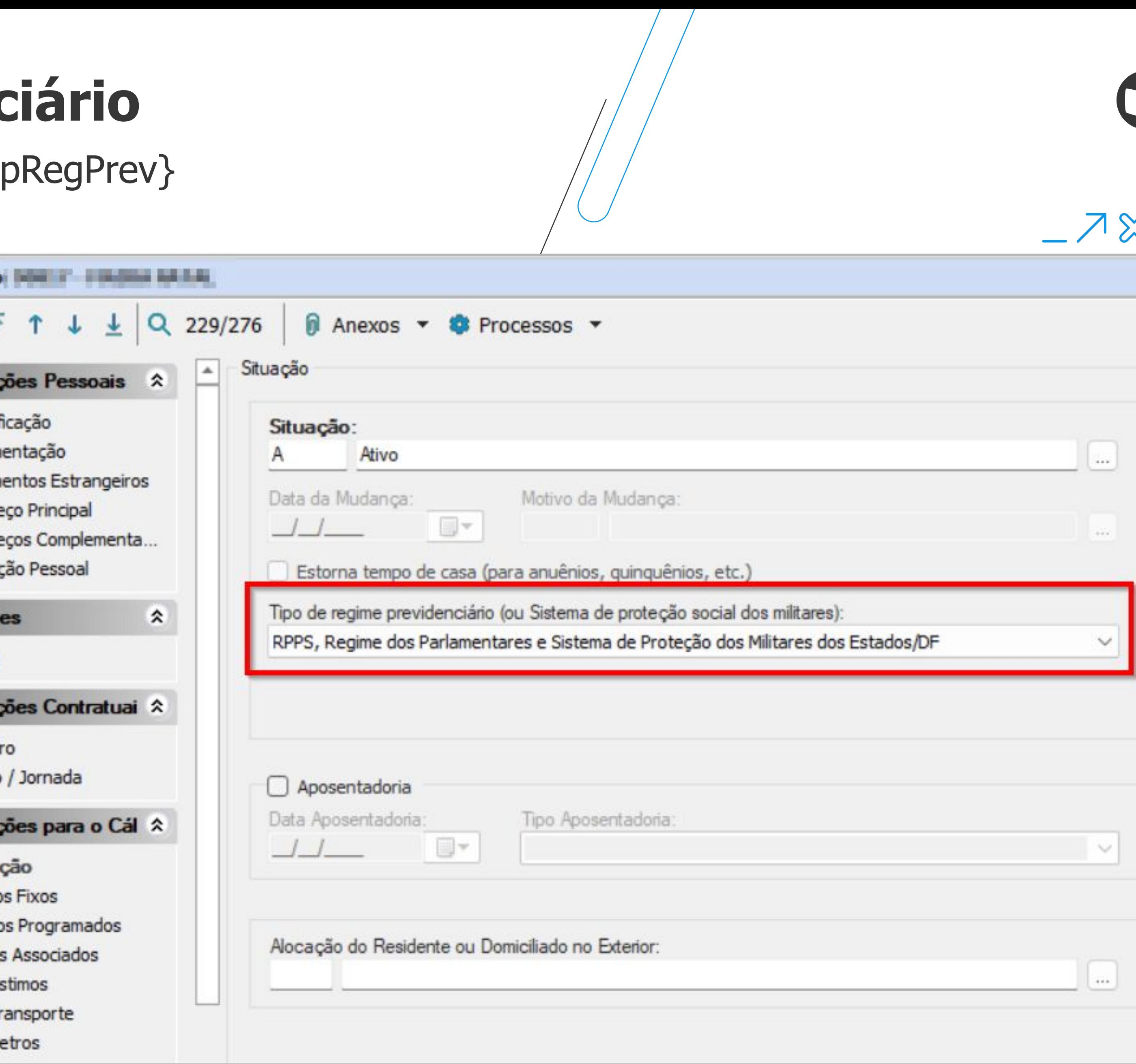

## **Tipo de Regime Previdenciário**

### S-2200, S-2206, S2300 e S-2306 - Tag {tpRegPrev}

● **Mudança**: Alterada da descrição da tag **tpRegPrev** - Tipo de regime previdenciário

**De**: Regime Próprio de Previdência Social - RPPS

**Para**: Regime Próprio de Previdência Social - RPPS, Regime dos Parlamentares e Sistema de Proteção dos Militares dos Estados/DF

## **M Tipo de Regime Previdenciário**

### S-2200, S-2206, S2300 e S-2306 - Tag {tpRegPrev}

● Adequação do produto em:

Administração de Pessoal | Funcionários | Aba Situação | Campo Tipo de regime previdenciário (ou Sistema de proteção social dos militares)

Administração de Pessoal | Funcionários | Aba Registro | Aba Estatutário / Mandato Efetivo | Campo Tipo de regime previdenciário (ou Sistema de proteção social dos militares)

Administração de Pessoal | Funcionários | Anexo | Históricos | Histórico Estatutário | Campo Tipo de regime previdenciário (ou Sistema de proteção social dos militares)

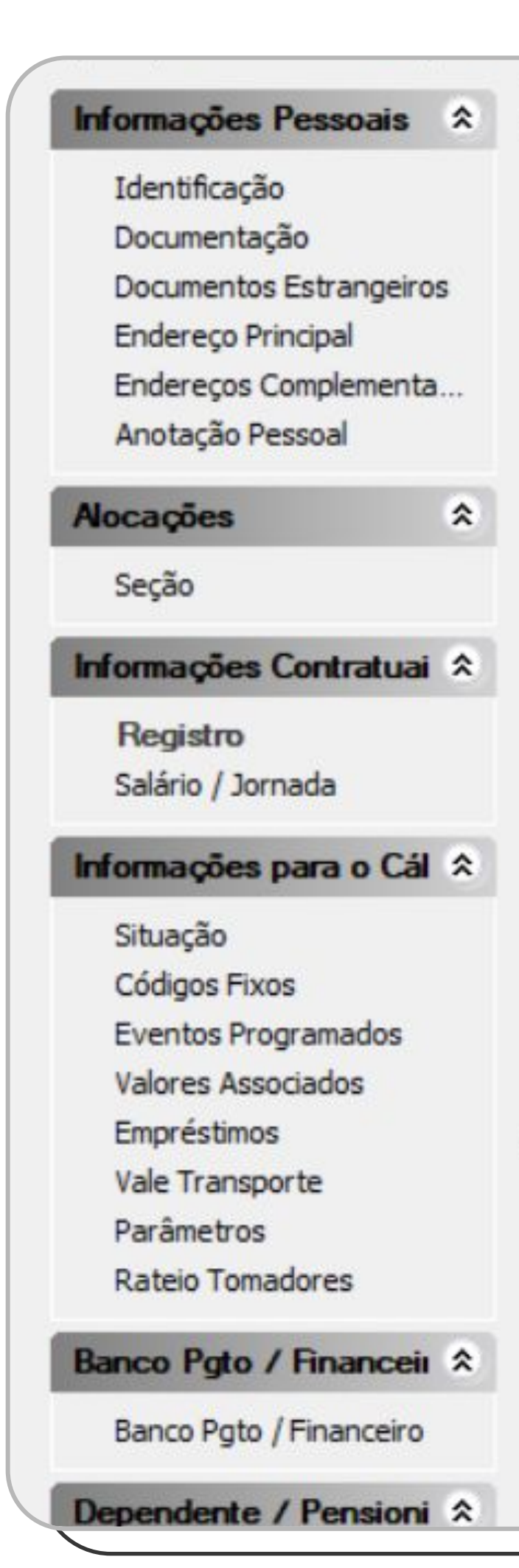

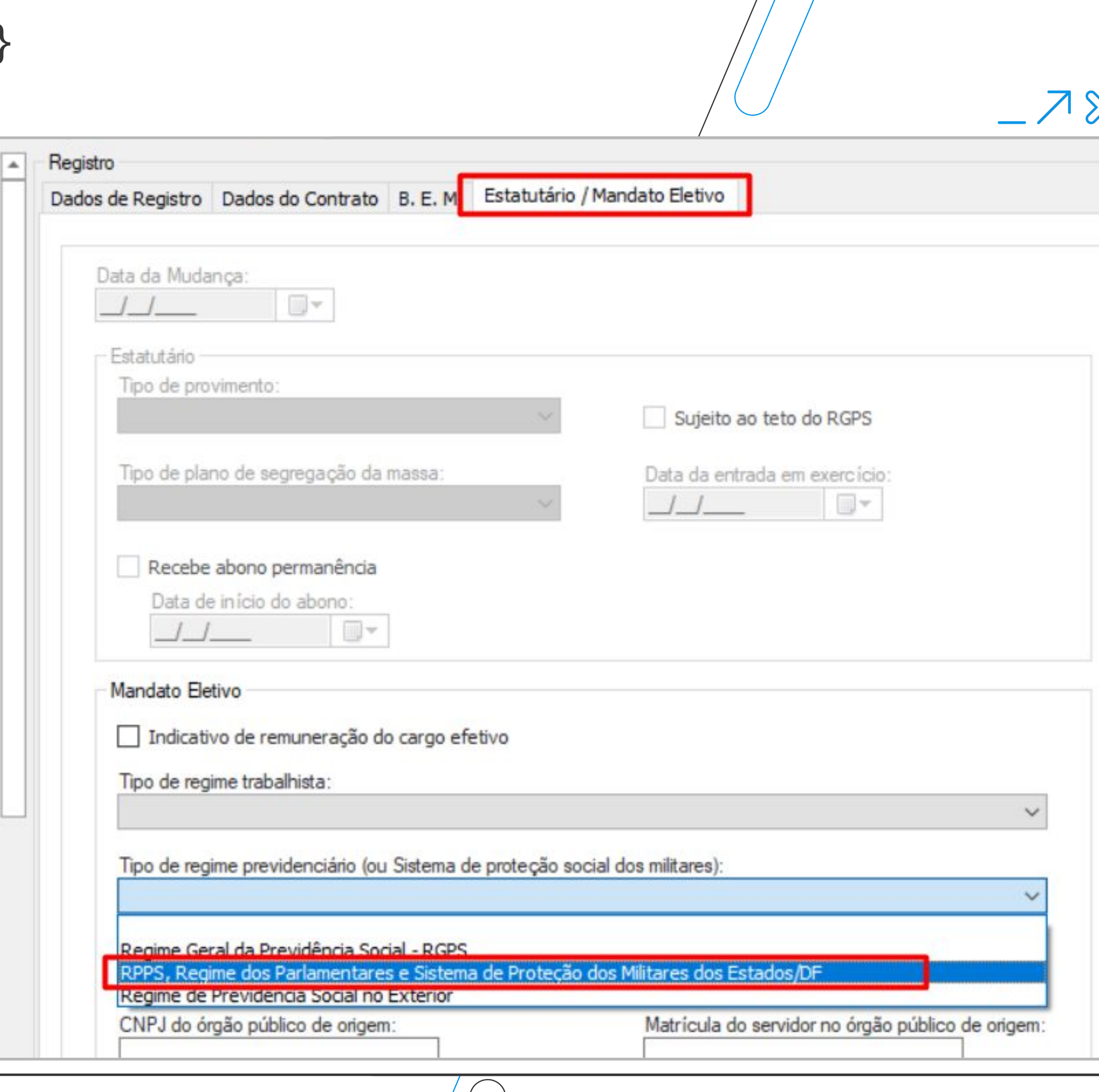

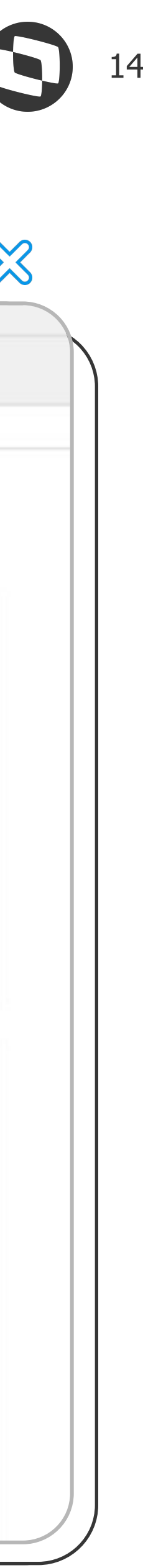

## *M***/ Tipo de Regime Previdenciário (15 marzo 15 marzo 15 marzo 15 marzo 15 marzo 15 marzo 15 marzo 15 marzo 15 marzo 15 marzo 15 marzo 15 marzo 15 marzo 15 marzo 15 marzo 15 marzo 15 marzo 15 marzo 15 marzo 15 marzo 15 ma**

### S-2200, S-2206, S2300 e S-2306 - Tag {tpRegPrev}

● Adequação do produto em:

Administração de Pessoal | Funcionários | Aba Situação | Campo Tipo de regime previdenciário (ou Sistema de proteção social dos militares)

Administração de Pessoal | Funcionários | Aba Registro | Aba Estatutário / Mandato Efetivo | Campo Tipo de regime previdenciário (ou Sistema de proteção social dos militares)

Administração de Pessoal | Funcionários | Anexo | Históricos | Histórico Estatutário | Campo Tipo de regime previdenciário (ou Sistema de proteção social dos militares)

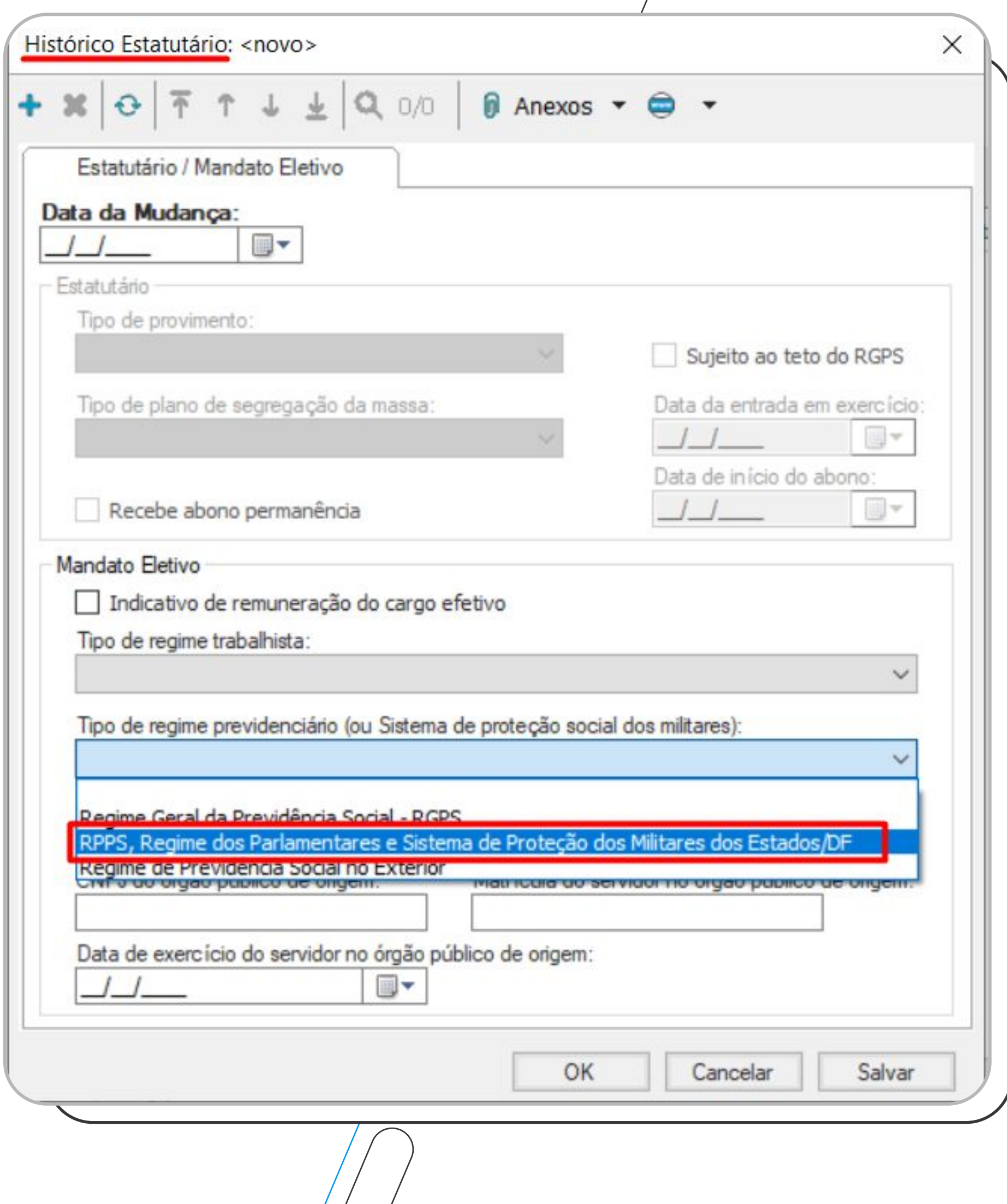

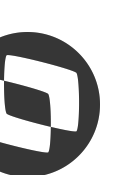

 $7$   $\%$ 

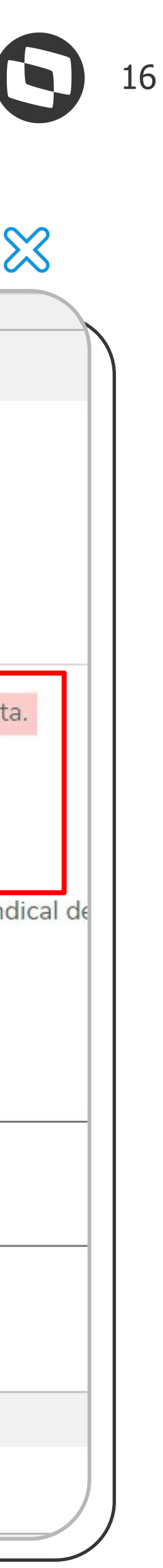

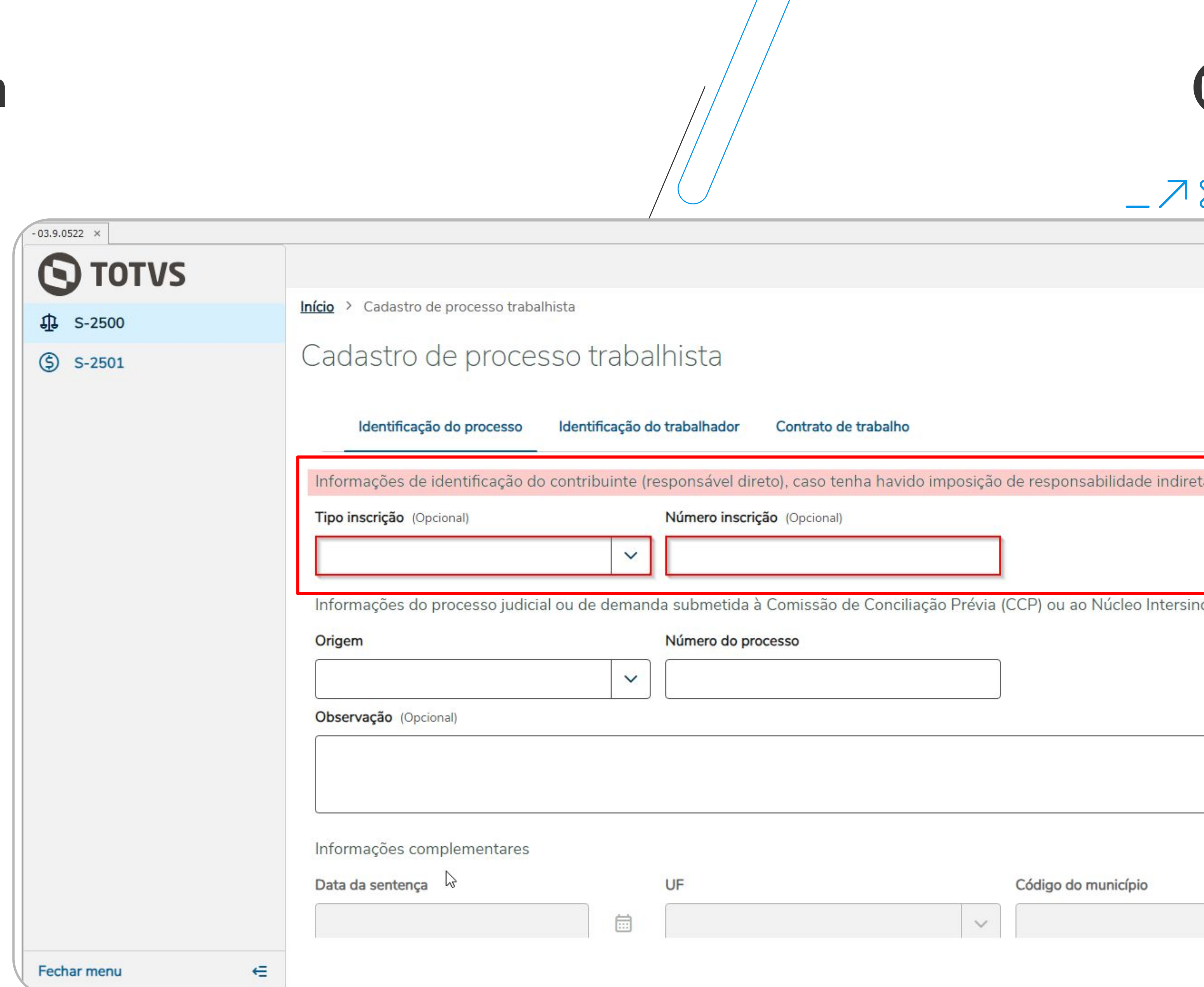

## **Processo Trabalhista**

### S-2500 - Grupo {ideResp}

**De:** O (se infoContr/tpContr = [8]); N (nos demais casos)

**Para:** O (se houver algum infoContr/tpContr = [8]); OC (se não houver nenhum infoContr/tpContr = [8] e houver algum infoContr/tpContr  $= [6]$ 

● **Mudança**: Alterada a condição do grupo "**{ideResp}** – Informações de identificação do contribuinte (responsável direto)", caso tenha havido imposição de responsabilidade indireta.

\* infoContr/tpContr igual a 8 - Responsabilidade indireta ou 6 - Trabalhador sem vínculo de emprego/estatutário (TSVE), sem reconhecimento de vínculo empregatício

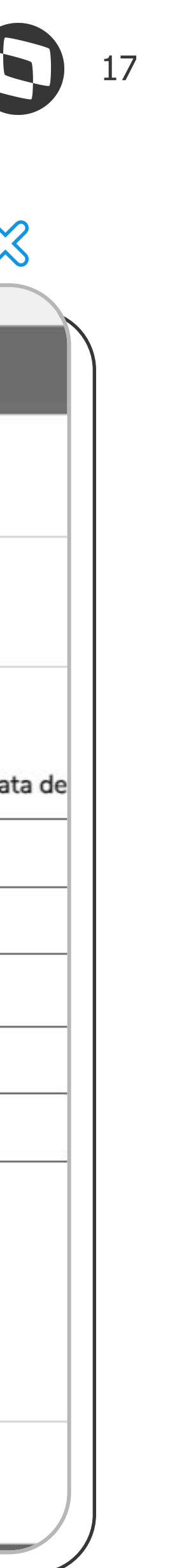

## **Processo Trabalhista**

### S-2500 - Tag {tpContr}

**De:** Deve ser igual a [8] se o grupo ideResp for informado.

● **Mudança**: Alterada a validação da tag "**{tpContr}** - Tipo de contrato a que se refere o processo judicial ou demanda submetida à CCP ou ao NINTER" do grupo "{infoContr} – Informações do contrato de trabalho."

**Para:** Deve ser igual a [6, 8] se o grupo ideResp for informado.

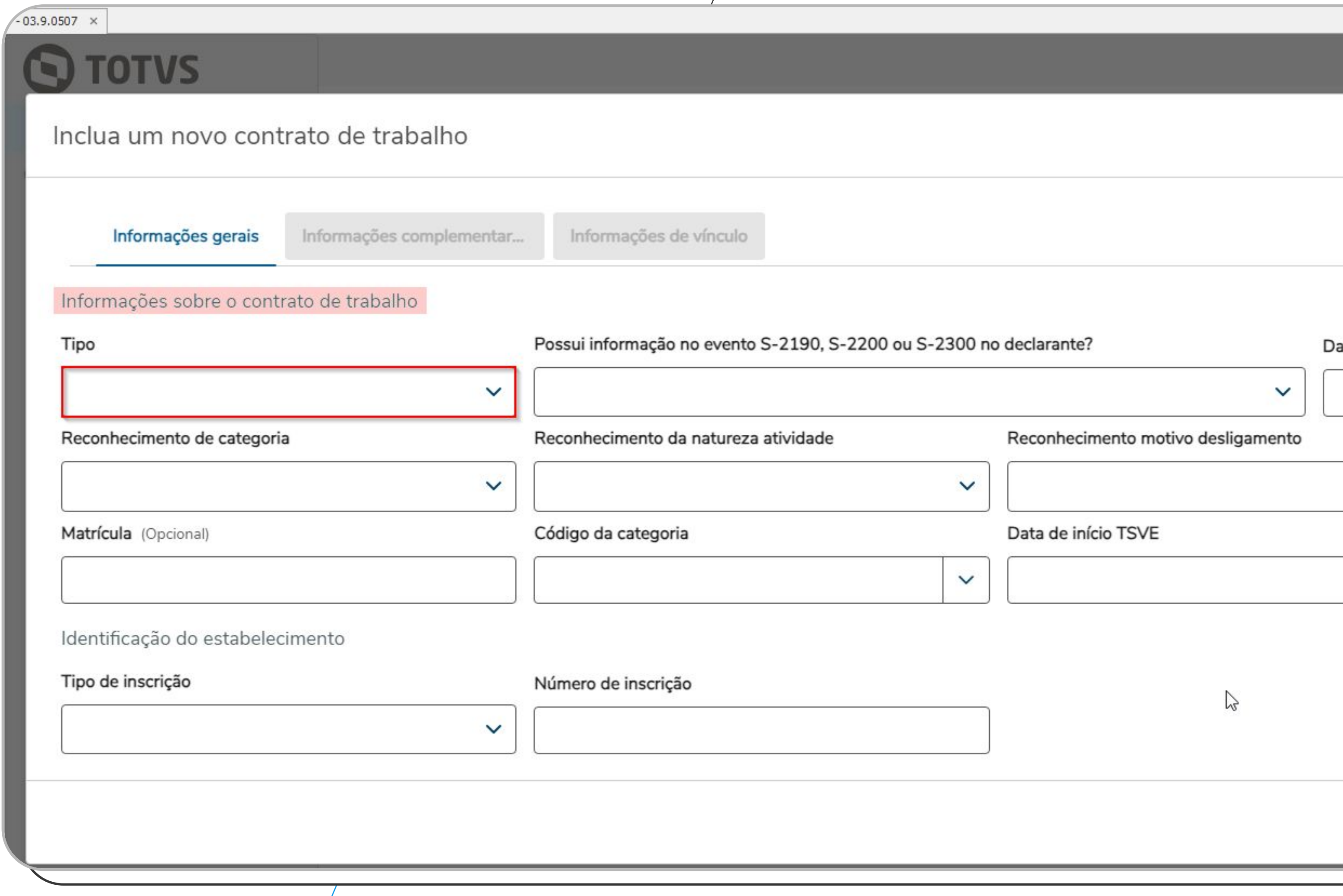

\* infoContr/tpContr igual a 8 - Responsabilidade indireta ou 6 - Trabalhador sem vínculo de emprego/estatutário (TSVE), sem reconhecimento de vínculo empregatício

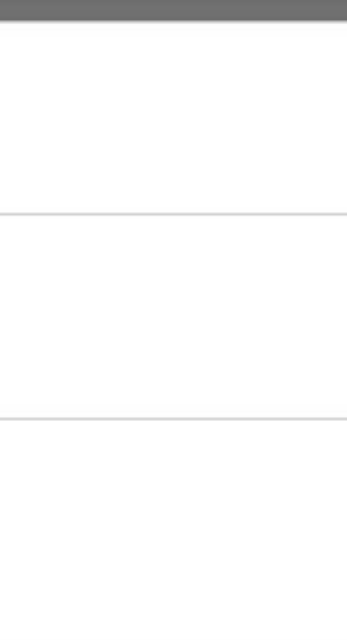

### $-78$

indian todate **12 18 116** das da 1) המה חבינכויב

# Nota Técnica 03)

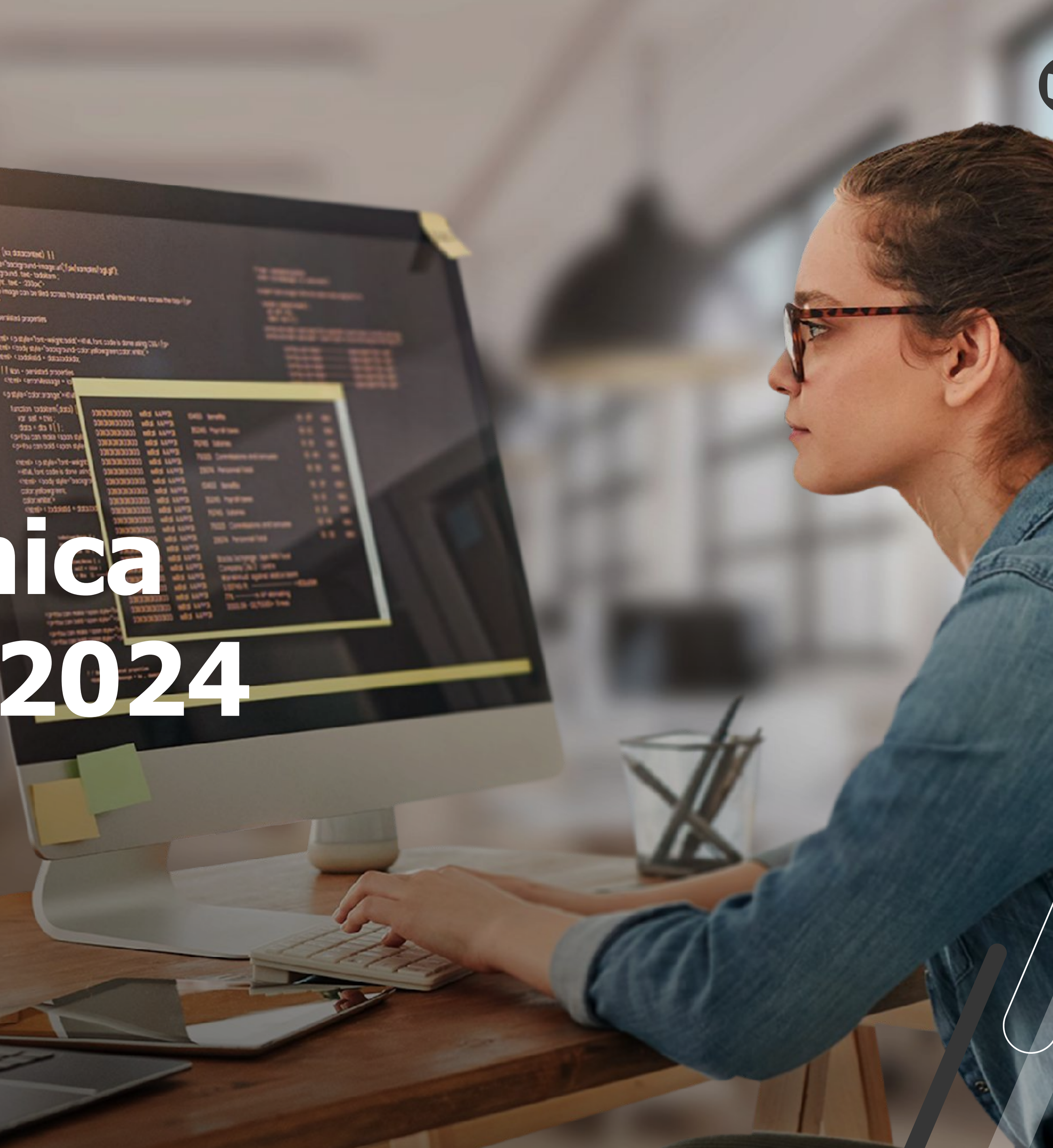

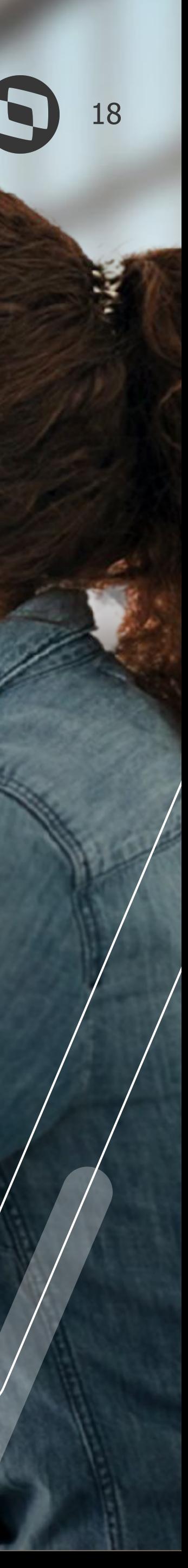

## **Evento S-2221 Exame Toxicológico do Motorista Profissional**

19

- **Obrigatoriedade**: apenas para empregadores que possuam no quadro de funcionários motoristas profissionais do transporte rodoviário de passageiros e/ou do transporte rodoviário de cargas.
- **Prazo de envio:** até o dia 15 (Quinze) do mês subsequente ao da obtenção do resultado. Porém só será possível realizar este envio caso já exista na base do governo o evento S-2200 ou, alternativamente, o S-2190 do funcionário em questão.

O gatilho para o evento S-2221, só será gerado caso o funcionário seja Motorista Profissional e essa definição se dá com base no CBO 2002 da Função do Funcionário. Abaixo a lista de CBO's considerados:

- **782310**  Motorista de furgão ou veículo similar;
- **782320**  Condutor de ambulância;
- **782405**  Motorista de ônibus rodoviário;
- **782410**  Motorista de ônibus urbano;
- **782415**  Motorista de trólebus;
- 782510 Motorista de caminhão (rotas regionais e interi
- **782515**  Motorista operacional de guincho.

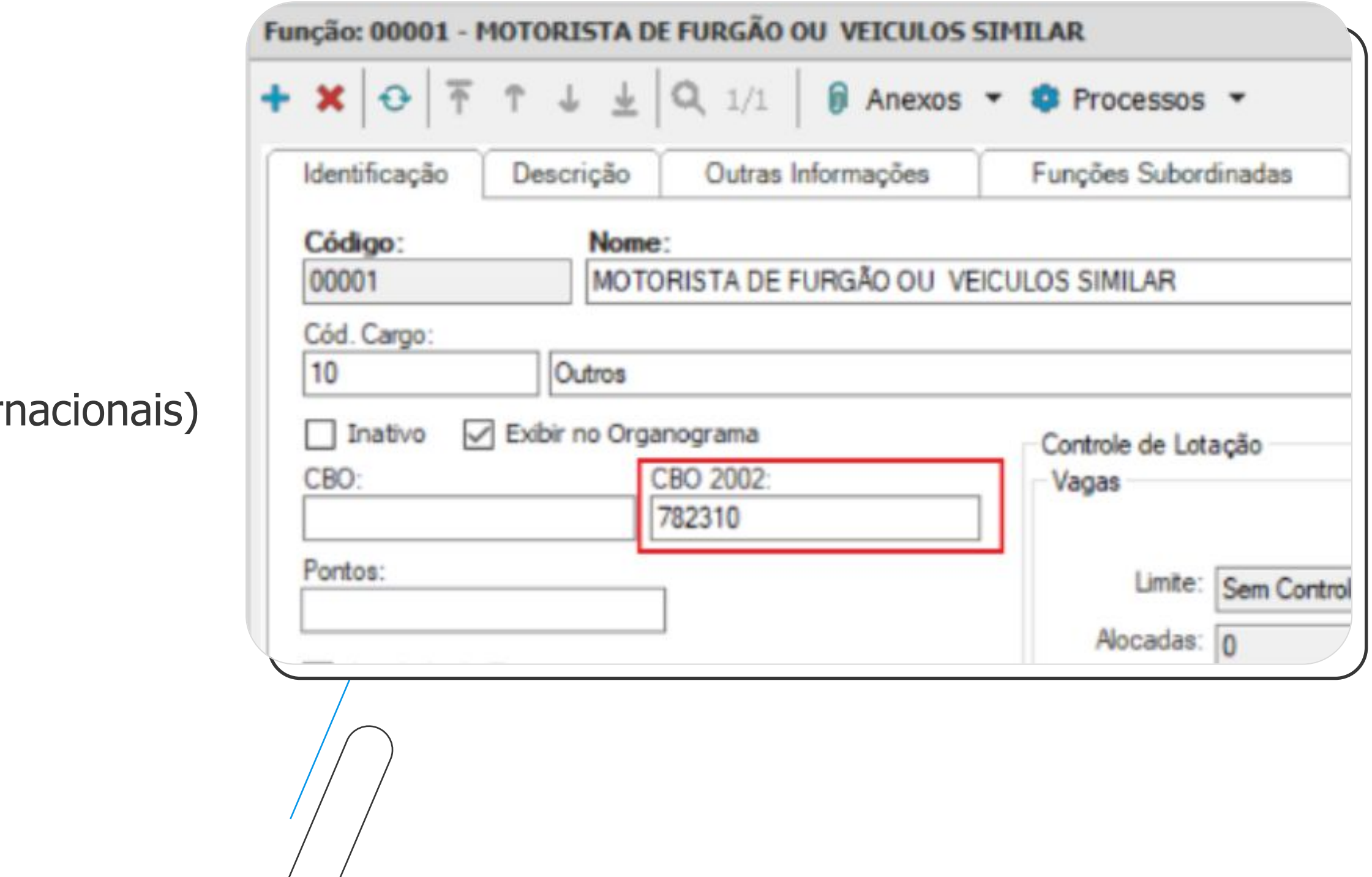

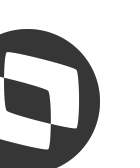

 $7\%$ 

## **WW Evento S-2221 Exame**

### Parametrizações e cadastros neces

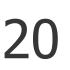

- **Exame**: Criar um Exame específico para o tipo em questão em PCMSO Exames no módulo Segurança e Saúde Ocupacional.
- **Tipo de Atendimento**: Criar um Tipo de Atendimento com Procedimento específico para Exames Toxicológicos (Consulta para Exame Toxicológico) em PCMSO | Tipo de Atendimento no módulo Segurança e Saúde Ocupacional.

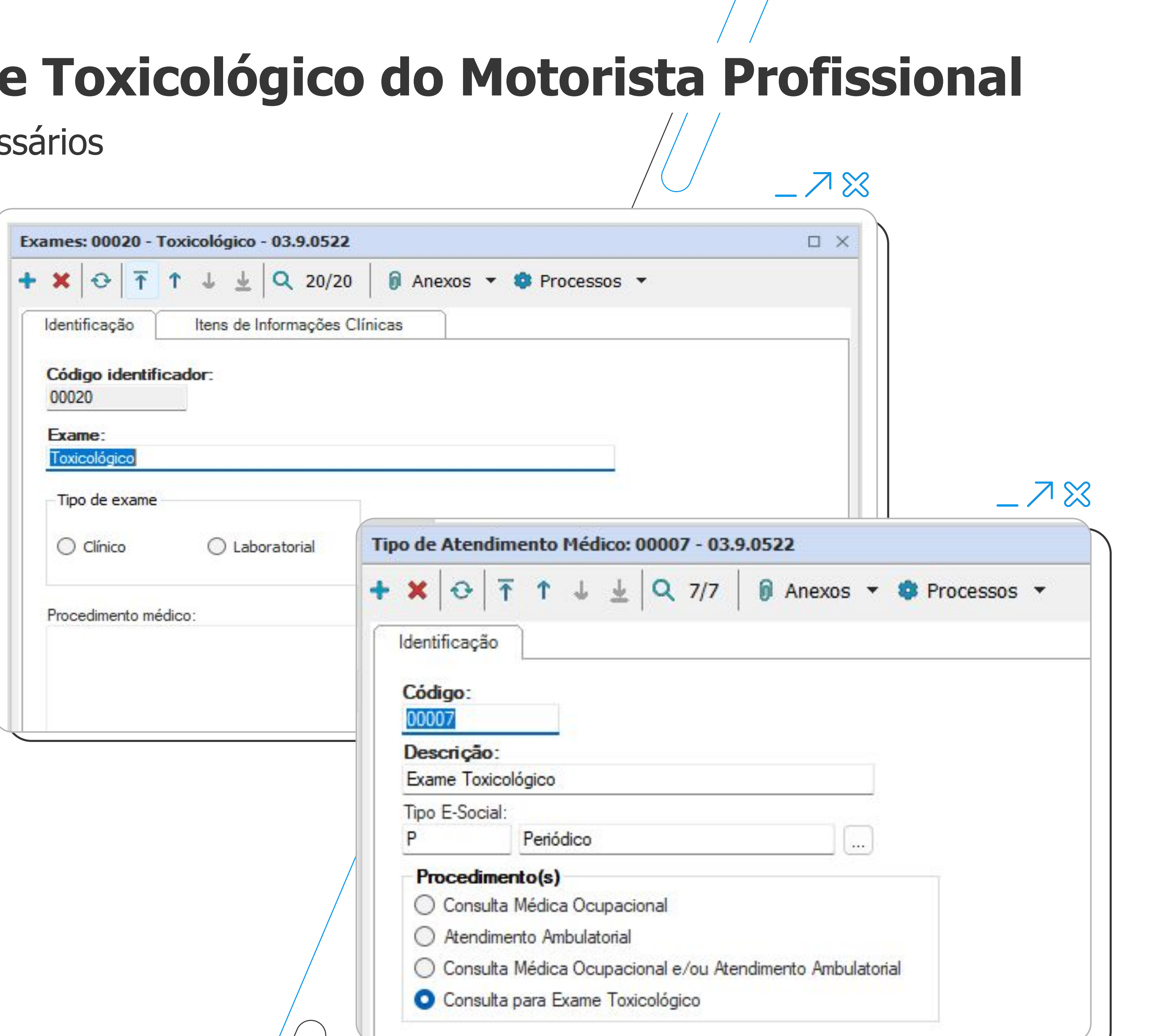

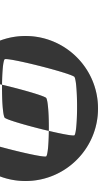

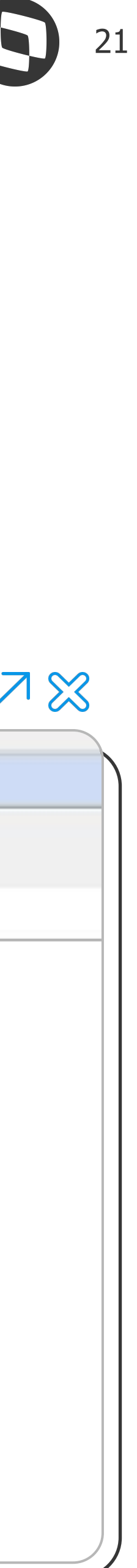

 $7<sup>2</sup>$ 

- **Entidade**: Caso ainda não exista Entidade cadastrada, deverão criar a Clínica que realiza o Exame em Desenvolvimento | Entidades no módulo de Gestão de Pessoas. A Entidade deverá obrigatoriamente possuir o CNPJ/CPF preenchido.
- **Convênio**: Criar um Convênio (Entidade x Exame) em PCMSO | Convênios.

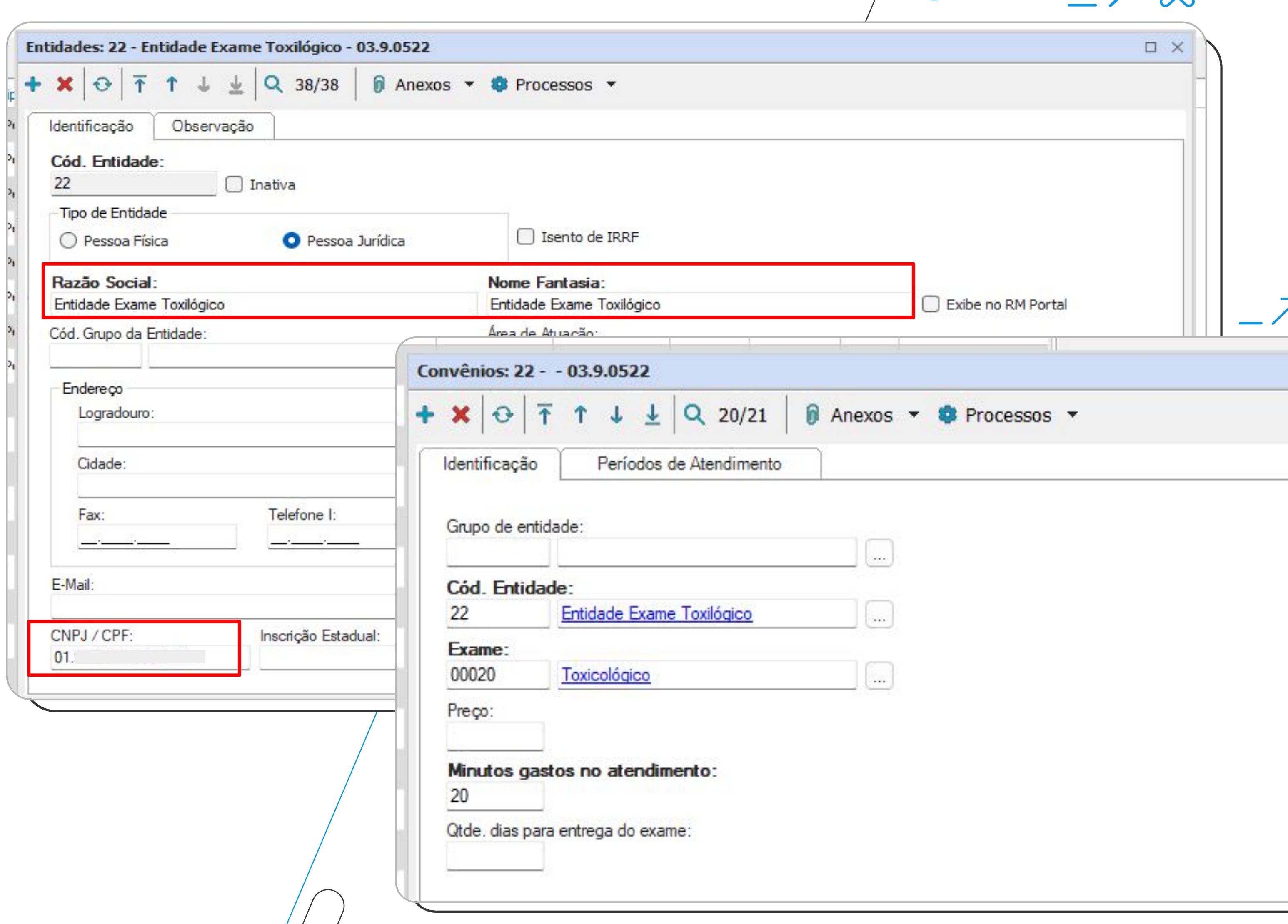

Parametrizações e cadastros necessários

## **Evento S-2221 Exame Toxicológico do Motorista Profissional**

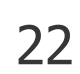

![](_page_21_Picture_9.jpeg)

- **Parametrização**: Informar o Exame cadastrado para Exames Toxicológicos em Opções | Parametrizador | Exames | Exames Toxicológicos no módulo de Segurança e Ocupacional.
- **Profissional de Saúde**: Caso ainda não exista Médico cadastrado, deverão registrar o profissional médico que realizou o Exame em Cadastros | Profissional de Saúde no módulo de Segurança e Ocupacional.

![](_page_21_Picture_81.jpeg)

\* Ao marcar o parâmetro "Controlar o registro de Exames Toxicológicos no TOTVS Folha de Pagamento" o controle do exame toxicológico será realizado através do TOTVS Folha de Pagamentos no cadastro de Funcionários | Anexos | Folha de Pagamento | Exame Toxicológico.

 $\sqrt{2}$ 

![](_page_21_Picture_7.jpeg)

 $78$ 

### Parametrizações e cadastros necessários

## **Evento S-2221 Exame Toxicológico do Motorista Profissional**

## M/ Pontos de Gatilho do Evento S-2221 no sistema

• Anexo do Funcionário | Exame Toxicológico (Somente se o parâmetro de controle na Folha de Pagamento estiver marcado)

mapa Folha de Pagamento Movimento **Históricos** Automação do Ponto Movimento do Ponto Refeição Horário planejado Benefícios Segurança e Medicina Treinamento Avaliações e Pesquisas Doc. Digitalizados (Gráficos) Currículo

Gestão de Pessoas

Biometria do usuário

Configurar Anexos

Fechar Anexo

Fechar Todos os Anexos

![](_page_22_Picture_67.jpeg)

![](_page_22_Picture_10.jpeg)

23

## **Pontos de Gatilho do Evento S-2221 no sistema** <sup>24</sup>

- **Anexo do Funcionário** | Exame Toxicológico (Somente se o parâmetro de controle na Folha de Pagamento estiver marcado)
- **Prontuário Médico** (Somente se o parâmetro de controle na Folha de Pagamento "**não**" estiver marcado)

![](_page_23_Picture_44.jpeg)

 $-78$ 

![](_page_23_Picture_6.jpeg)

![](_page_23_Picture_7.jpeg)

## *M***/ Pontos de Gatilho do Evento S-2221 no sistema**

- **Anexo do Funcionário** | Exame Toxicológico (Somente se o parâmetro de controle na Folha de Pagamento estiver marcado)
- **Prontuário Médico** (Somente se o parâmetro de controle na Folha de Pagamento "**não**" estiver marcado)
- Assistente de **Lançamento de Resultado de Exames**

![](_page_24_Picture_57.jpeg)

 $-X8$ 

![](_page_24_Picture_7.jpeg)

## **Pontos de Gatilho do Evento S-2221 no sistema** <sup>26</sup>

- **Anexo do Funcionário** | Exame Toxicológico (Somente se o parâmetro de controle na Folha de Pagamento estiver marcado)
- **Prontuário Médico** (Somente se o parâmetro de controle na Folha de Pagamento "**não**" estiver marcado)
- Assistente de **Lançamento de Resultado de Exames**
- Assistente de **Importação de Resultado de Exames**

Importação de Resultado de Exames

Importação de Resultado de Exame

Selecione a opção desejada abaixo:

![](_page_25_Picture_71.jpeg)

![](_page_25_Picture_72.jpeg)

![](_page_25_Picture_73.jpeg)

![](_page_25_Picture_11.jpeg)

![](_page_25_Picture_12.jpeg)

## **Pontos de Gatilho do Evento S-2221 no sistema** / S 27

- **Anexo do Funcionário** | Exame Toxicológico (Somente se o parâmetro de controle na Folha de Pagamento estiver marcado)
- **Prontuário Médico** (Somente se o parâmetro de controle na Folha de Pagamento "**não**" estiver marcado)
- Assistente de **Lançamento de Resultado de Exames**
- Assistente de **Importação de Resultado de Exames**
- Processo de **Lançamento de Resultados de Exames** da **Agenda de Exames**

![](_page_26_Picture_6.jpeg)

Agenda de Exame

![](_page_26_Picture_102.jpeg)

![](_page_26_Picture_103.jpeg)

![](_page_26_Picture_104.jpeg)

![](_page_26_Picture_11.jpeg)

![](_page_26_Picture_12.jpeg)

## 04 TAF e TSS

![](_page_27_Picture_1.jpeg)

### **Atualização TAF e TSS**

**Importante**: Ainda não foi disponibilizado pela equipe de Desenvolvimento o atualizador da release 12.1.2310

[TSS - Atualização dos](https://centraldeatendimento.totvs.com/hc/pt-br/articles/360025103552-TSS-Atualiza%C3%A7%C3%A3o-dos-SCHEMAS) **[Schemas](https://centraldeatendimento.totvs.com/hc/pt-br/articles/360025103552-TSS-Atualiza%C3%A7%C3%A3o-dos-SCHEMAS)** 

![](_page_28_Picture_1.jpeg)

#### **Documentação**

[TAF - ATUALIZAÇÃO - Como](https://centraldeatendimento.totvs.com/hc/pt-br/articles/360034038393-RH-Linha-Protheus-TAF-eSocial-Instala%C3%A7%C3%A3o-INSTALADOR-Pr%C3%A9-requisitos) [atualizar o TAF E-social](https://centraldeatendimento.totvs.com/hc/pt-br/articles/360034038393-RH-Linha-Protheus-TAF-eSocial-Instala%C3%A7%C3%A3o-INSTALADOR-Pr%C3%A9-requisitos) [\(Expedição Contínua\)?](https://centraldeatendimento.totvs.com/hc/pt-br/articles/360034038393-RH-Linha-Protheus-TAF-eSocial-Instala%C3%A7%C3%A3o-INSTALADOR-Pr%C3%A9-requisitos)

[Schema XSD S-1.2 NT 04/2024](https://www.gov.br/esocial/pt-br/documentacao-tecnica/manuais/2024-08-01_esquemas_xsd_v_s_01_02_00.zip) [- Gov](https://www.gov.br/esocial/pt-br/documentacao-tecnica/manuais/2024-08-01_esquemas_xsd_v_s_01_02_00.zip)

![](_page_28_Picture_3.jpeg)

![](_page_28_Picture_4.jpeg)

![](_page_28_Picture_9.jpeg)

## 05 Dúvidas

![](_page_29_Picture_1.jpeg)

![](_page_30_Picture_5.jpeg)

### **Uma equipe TOTVS**

![](_page_30_Picture_0.jpeg)

# Emvie suas CUVICBS **pelo Q&A**

![](_page_30_Picture_2.jpeg)

está preparada para receber e esclarecer suas dúvidas

![](_page_31_Picture_0.jpeg)

#### **• [TOTVS Informa](https://informa.totvs.com/)**

- [Comunidade WhatsApp](https://informa.totvs.com/backoffice/confira-nossas-comunidades-no-whatsapp/)
- **[Central de Eventos](https://tdn.totvs.com/pages/releaseview.action?pageId=675546145)**

![](_page_31_Picture_4.jpeg)

![](_page_31_Picture_5.jpeg)

![](_page_31_Picture_7.jpeg)

![](_page_31_Picture_8.jpeg)

# **OBRIGADO**

![](_page_32_Picture_1.jpeg)

### **Equipe de Atendimento**

![](_page_32_Picture_4.jpeg)

![](_page_32_Picture_5.jpeg)

### **TOTVS RH - Linha RM**